#### ФЕДЕРАЛЬНОЕ АГЕНТСТВО ЖЕЛЕЗНОДОРОЖНОГО ТРАНСПОРТА

Федеральное государственное бюджетное образовательное учреждение высшего образования

«Иркутский государственный университет путей сообщения»

**Красноярский институт железнодорожного транспорта** 

– филиал Федерального государственного бюджетного образовательного учреждения высшего образования «Иркутский государственный университет путей сообщения»

(КрИЖТ ИрГУПС)

УТВЕРЖДЕНА

приказ ректора от «31» мая 2024 г. № 425-1

# **Б1.О.08 Информатика**

рабочая программа дисциплины

Специальность – 23.05.05 Системы обеспечения движения поездов Специализация – Автоматика и телемеханика на железнодорожном транспорте Квалификация выпускника – инженер путей сообщения Форма и срок обучения – очная форма, 5 лет обучения; заочная форма, 6 лет обучения Кафедра-разработчик программы – Строительство железных дорог

Общая трудоемкость в з.е. – 3 Часов по учебному плану – 108

Формы промежуточной аттестации в семестрах/на курсах очная форма обучения: экзамен – 1 заочная форма обучения: экзамен – 1

#### **Очная форма обучения Распределение часов дисциплины по семестрам**

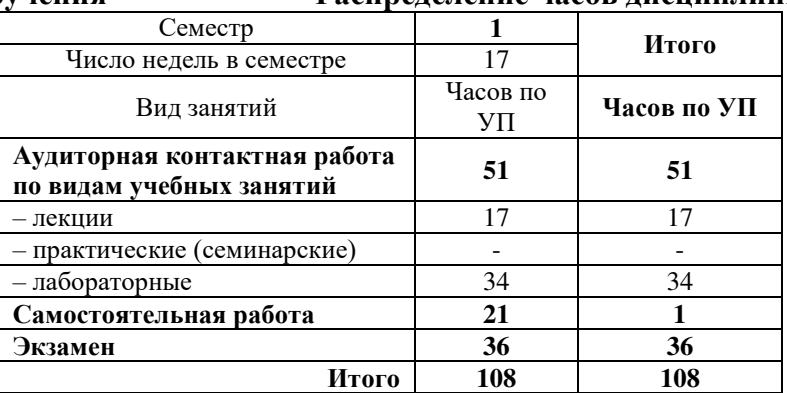

#### **Заочная форма обучения Распределение часов дисциплины по курсам**

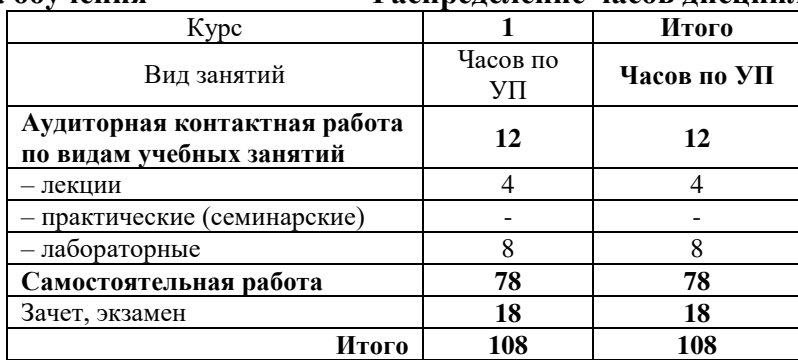

#### КРАСНОЯРСК

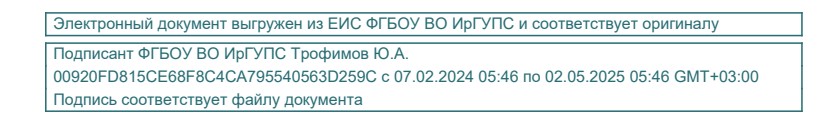

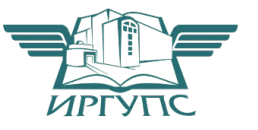

Рабочая программа дисциплины разработана в соответствии с федеральным государственным образовательным стандартом высшего образования – специалитет по специальности 23.05.05 Системы обеспечения движения поездов, утверждённым приказом Минобрнауки России от 27.03.2018 г. № 217.

Программу составил: канд. техн. наук, доцент В.С. Ратушняк

Рабочая программа рассмотрена и одобрена для использования в учебном процессе на заседании кафедры «Строительство железных дорог», протокол от «18» апреля 2024 г. № 8

Зав. кафедрой*,* канд. физ.-мат. наук, доцент Ж.М. Мороз

#### СОГЛАСОВАНО

Кафедра «Системы обеспечения движения поездов», протокол от «11» апреля 2024 г. № 8.

И. о. зав. кафедрой, канд. техн. наук, доцент **А.Р. Христинич** 

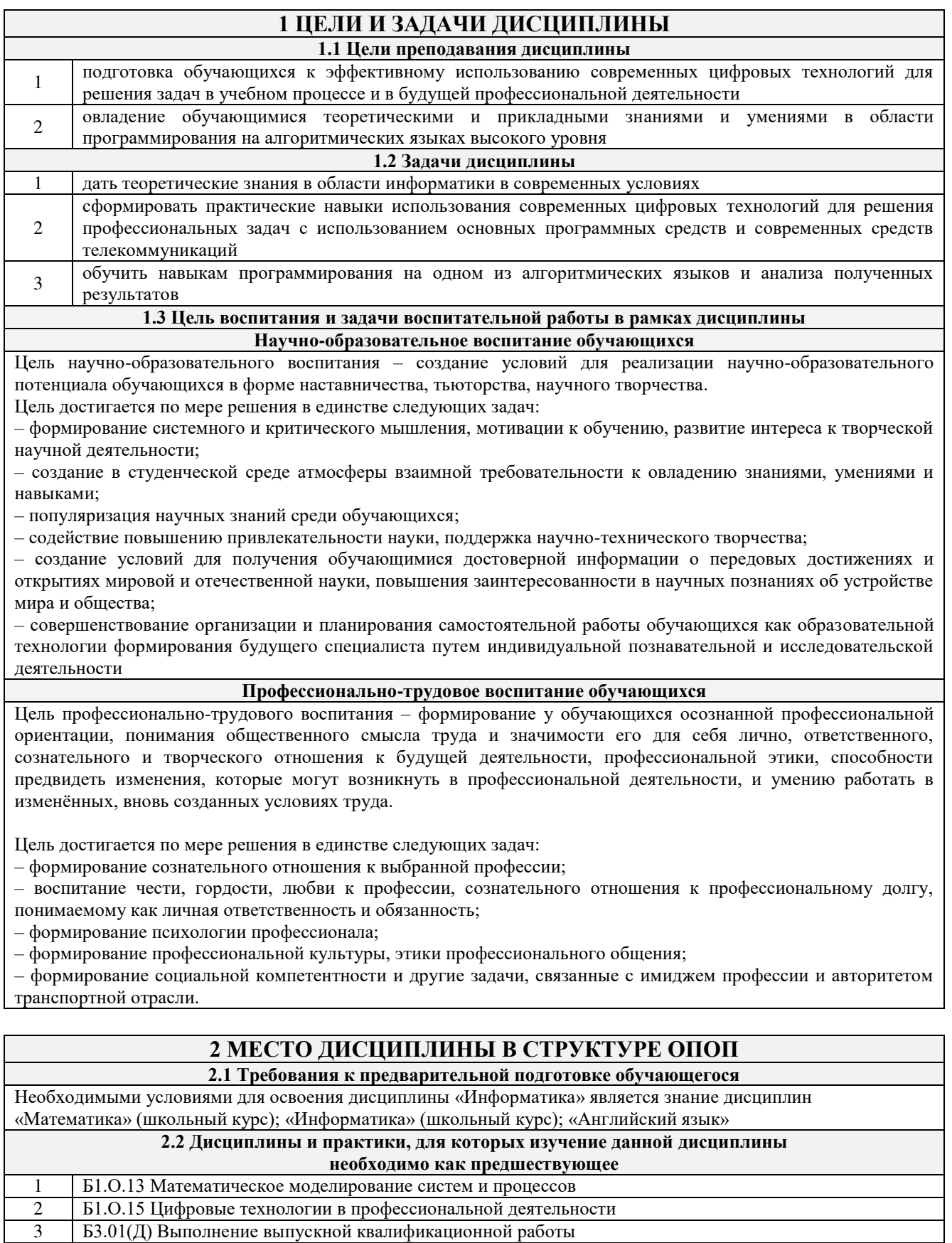

3 БЗ.01(Д) Выполнение выпускной квалификационной работы

# 3 ПЛАНИРУЕМЫЕ РЕЗУЛЬТАТЫ ОБУЧЕНИЯ ПО ДИСЦИПЛИНЕ, СООТНЕСЕННЫЕ С ТРЕБОВАНИЯМИ К РЕЗУЛЬТАТАМ ОСВОЕНИЯ ОБРАЗОВАТЕЛЬНОЙ ПРОГРАММЫ

Код и наименование Код и наименование Планируемые результаты обучения

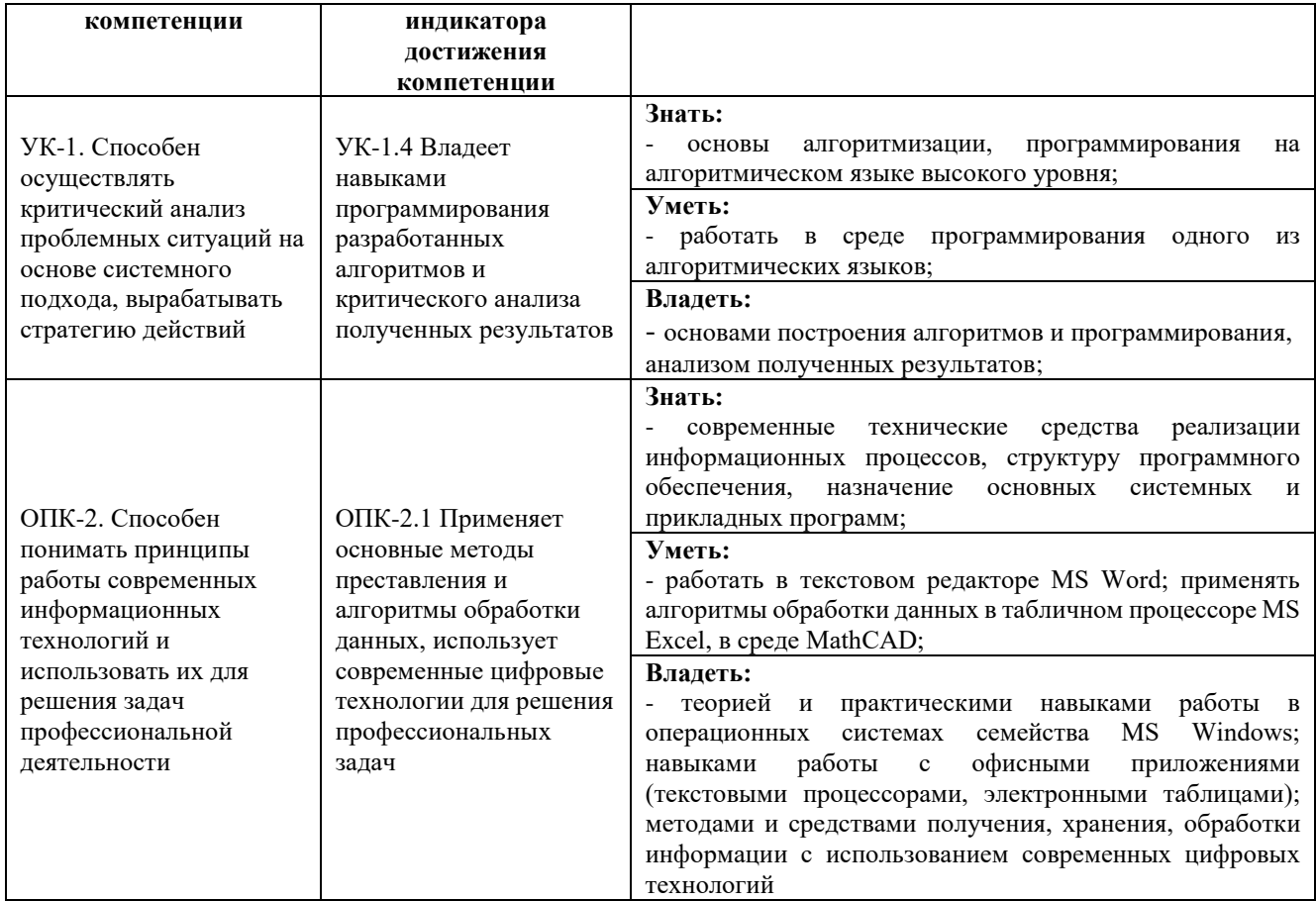

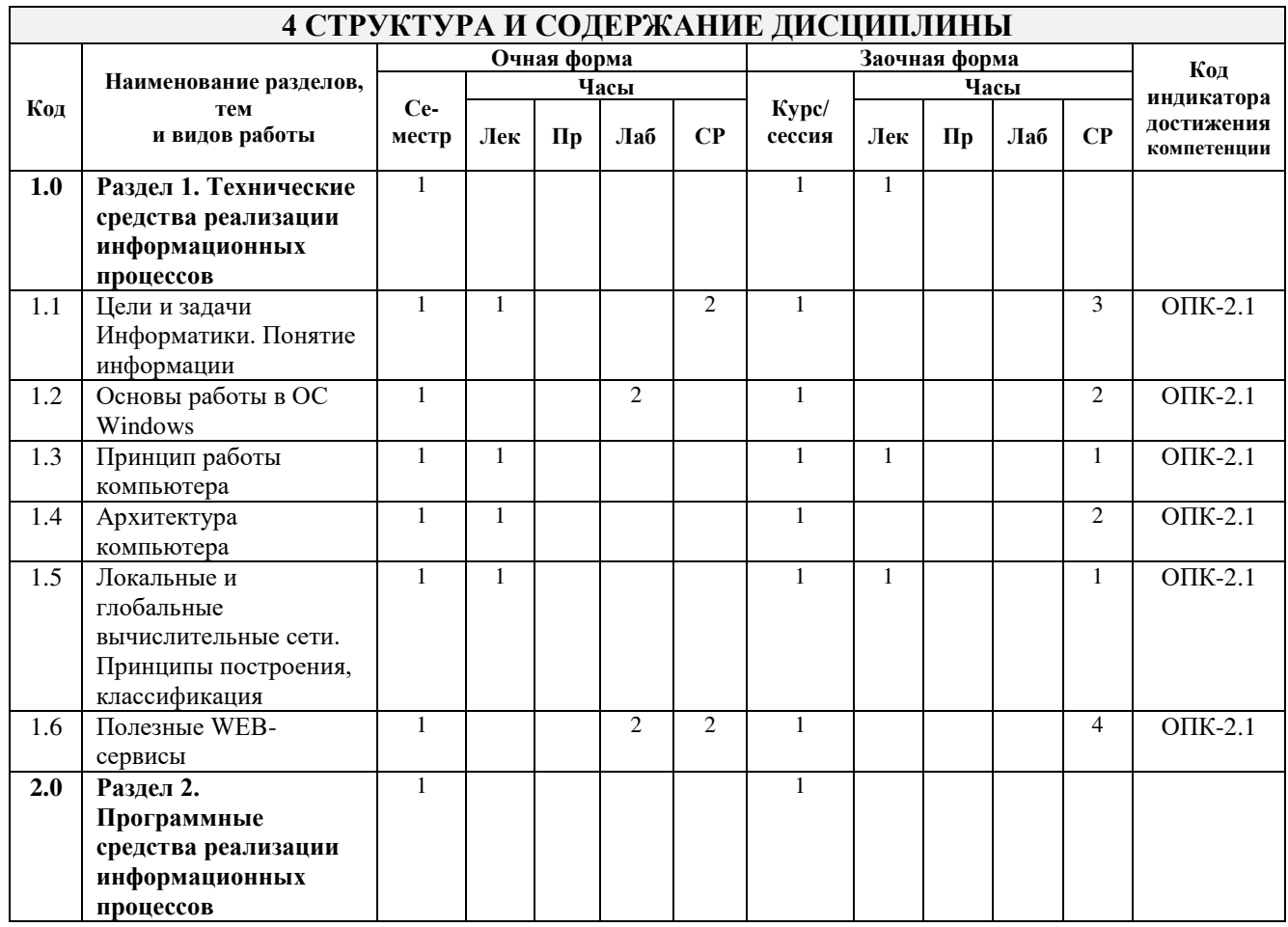

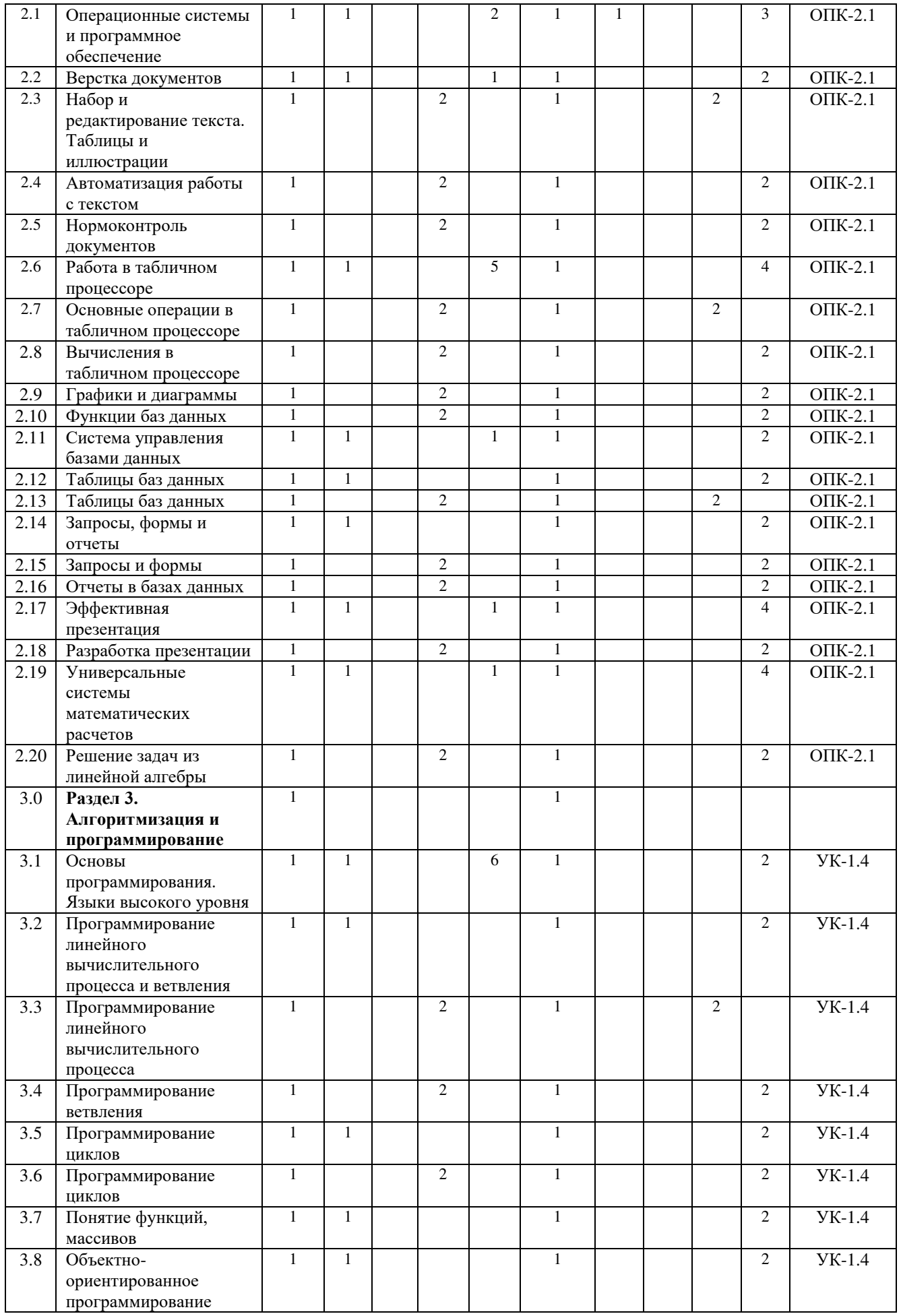

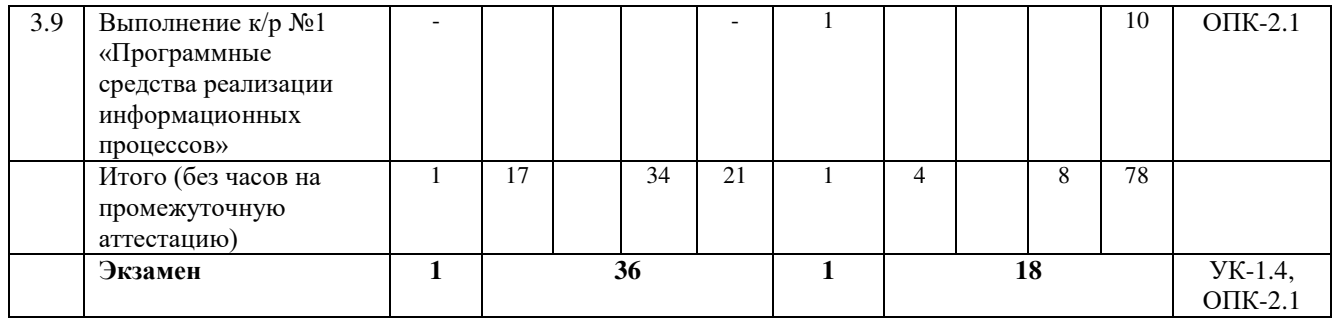

#### **5 ФОНД ОЦЕНОЧНЫХ СРЕДСТВ ДЛЯ ПРОВЕДЕНИЯ ТЕКУЩЕГО КОНТРОЛЯ УСПЕВАЕМОСТИ И ПРОМЕЖУТОЧНОЙ АТТЕСТАЦИИ ОБУЧАЮЩИХСЯ ПО ДИСЦИПЛИНЕ**

Фонд оценочных средств для проведения текущего контроля успеваемости и промежуточной аттестации по дисциплине оформлен в виде приложения № 1 к рабочей программе дисциплины и размещен в электронной информационно-образовательной среде КрИЖТ ИрГУПС, доступной обучающемуся через его личный кабинет.

#### **6 УЧЕБНО-МЕТОДИЧЕСКОЕ И ИНФОРМАЦИОННОЕ ОБЕСПЕЧЕНИЕ ДИСЦИПЛИНЫ 6.1 Учебная литература**

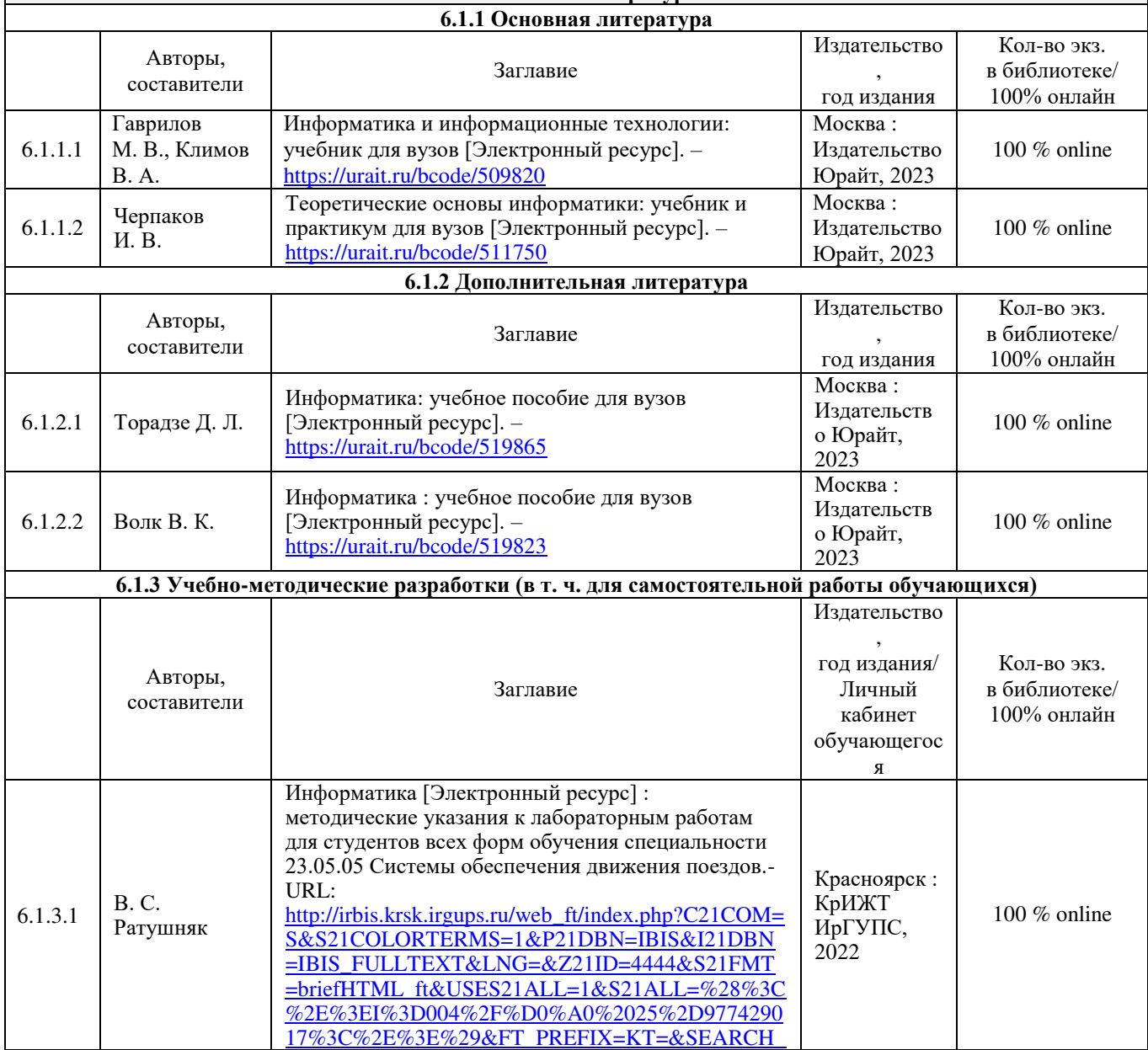

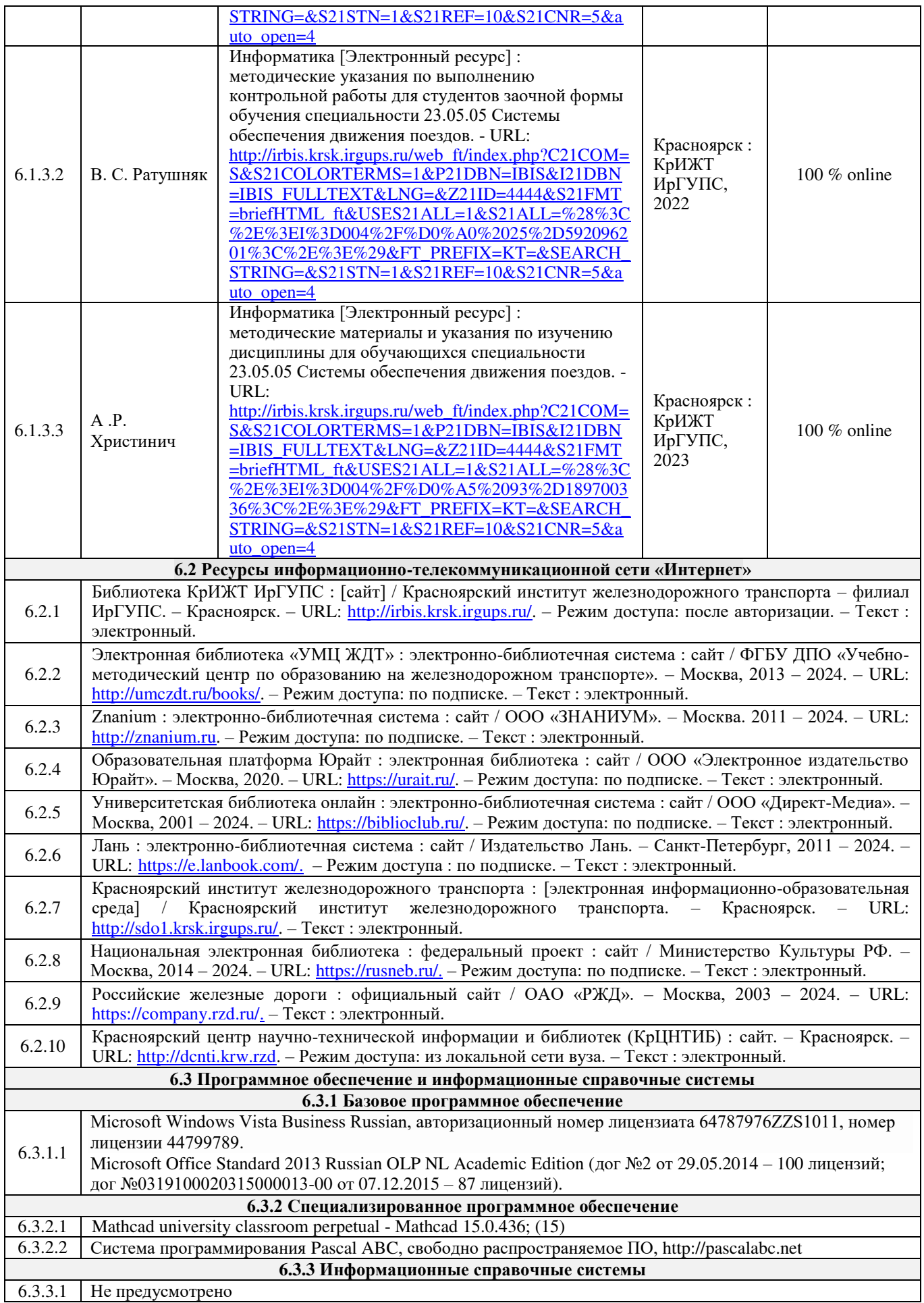

**6.4 Правовые и нормативные документы** 6.4.1 Не предусмотрено

### **7 ОПИСАНИЕ МАТЕРИАЛЬНО-ТЕХНИЧЕСКОЙ БАЗЫ, НЕОБХОДИМОЙ ДЛЯ ОСУЩЕСТВЛЕНИЯ УЧЕБНОГО ПРОЦЕССА ПО ДИСЦИПЛИНЕ**

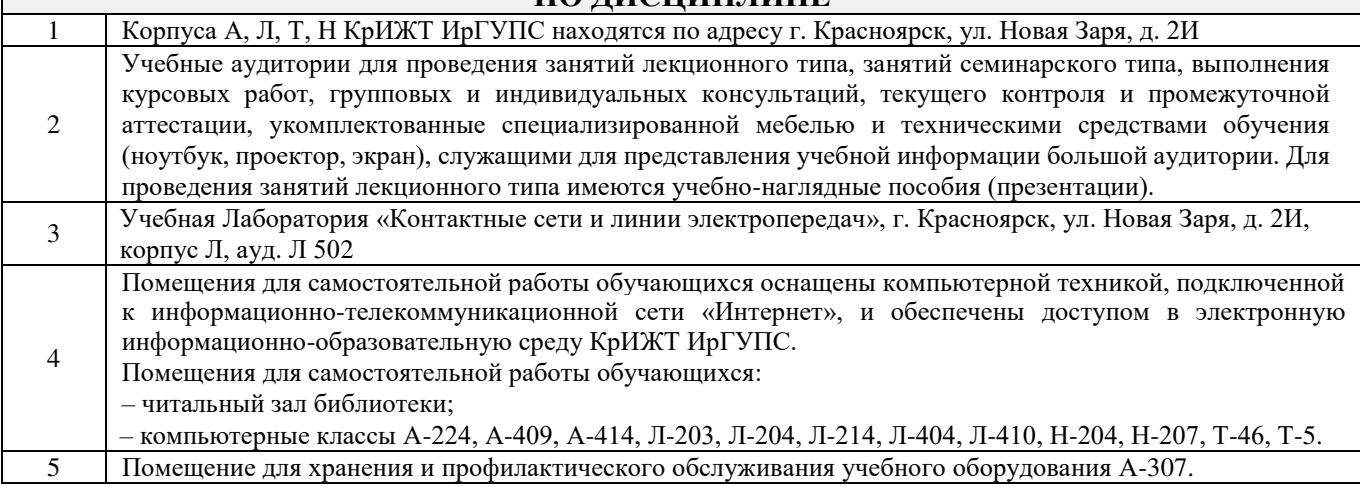

# **8 МЕТОДИЧЕСКИЕ УКАЗАНИЯ ДЛЯ ОБУЧАЮЩИХСЯ ПО ОСВОЕНИЮ ДИСЦИПЛИНЫ**

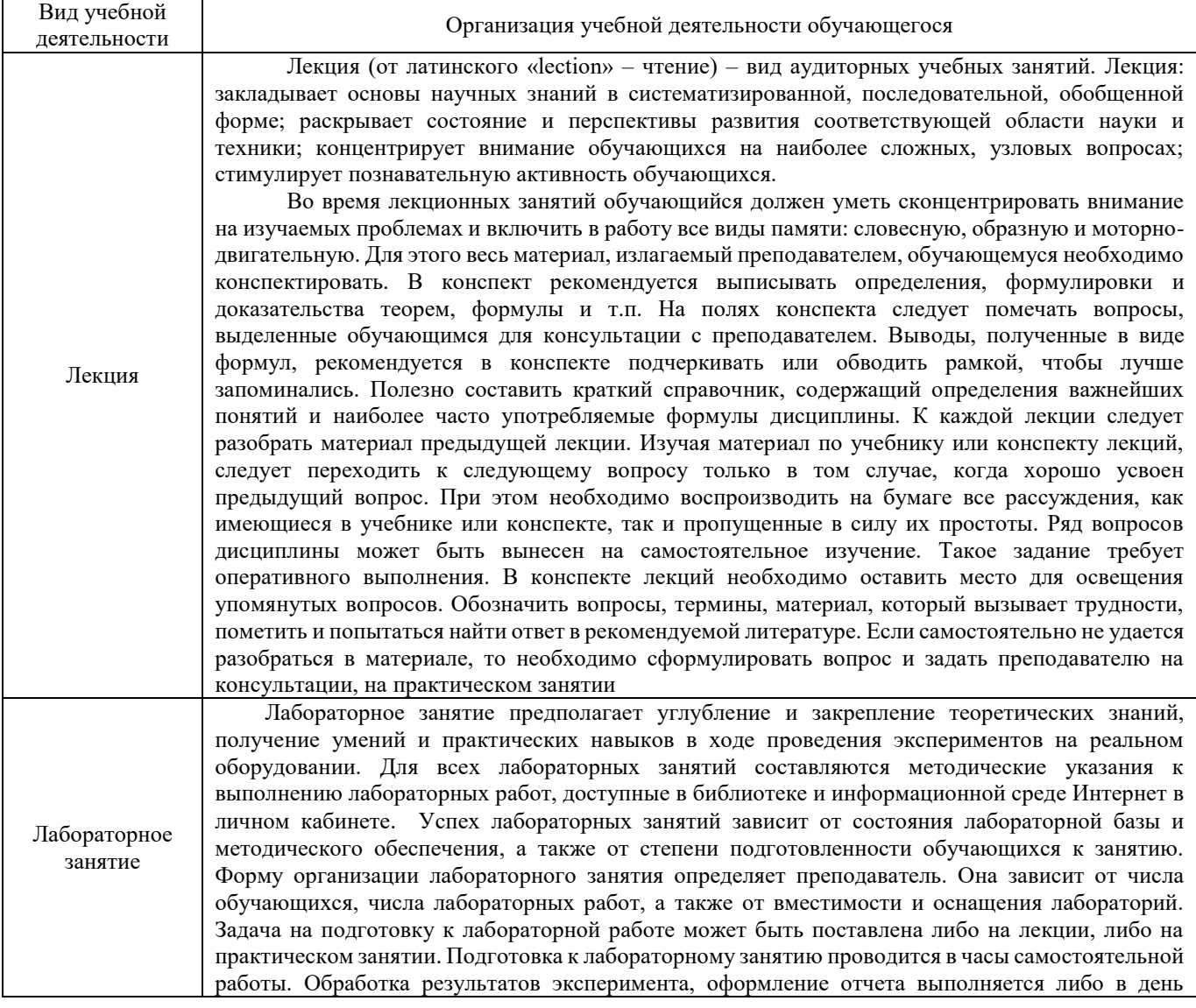

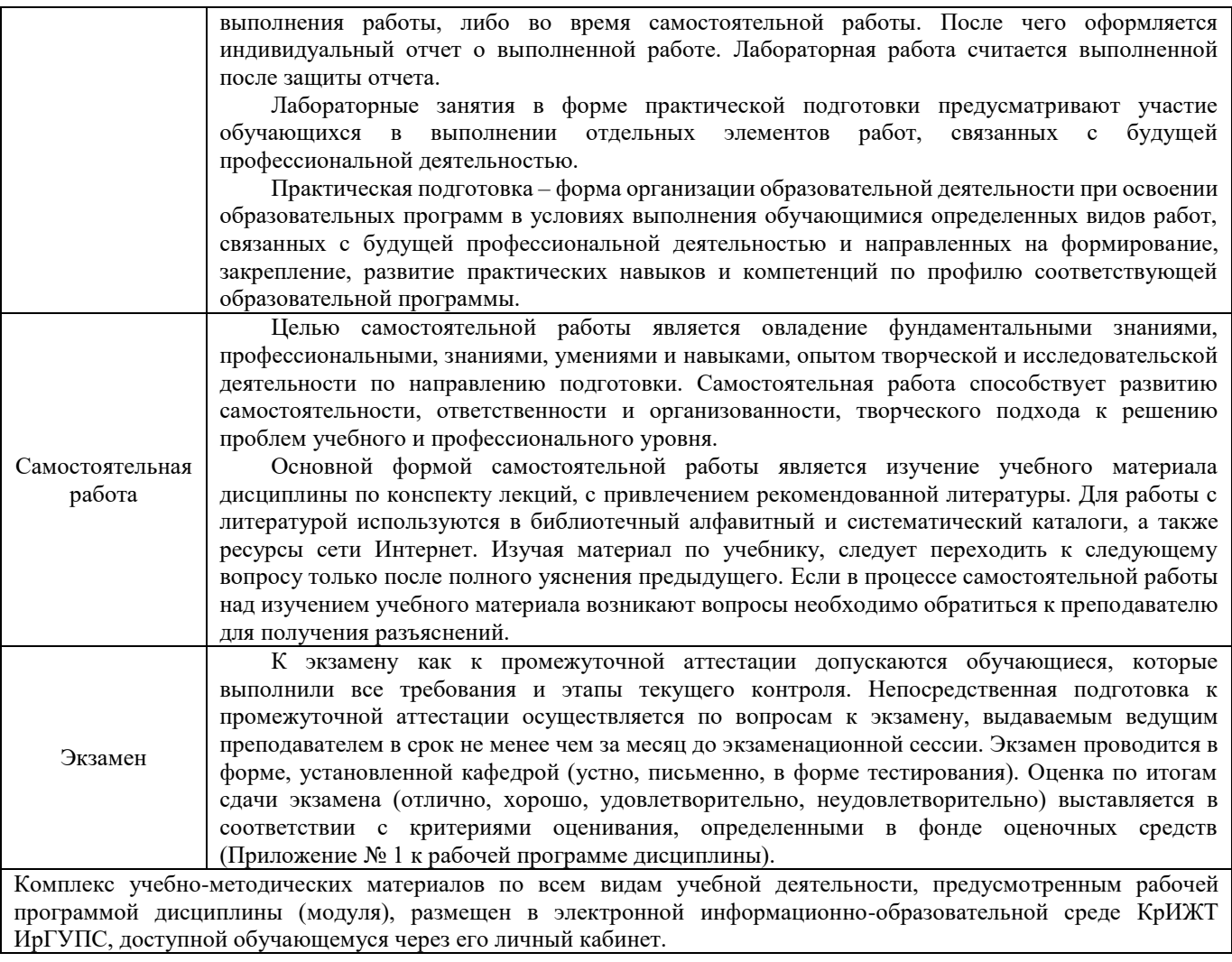

**Приложение № 1 к рабочей программе дисциплины Б1.О.08 Информатика**

# **ФОНД ОЦЕНОЧНЫХ СРЕДСТВ для проведения текущего контроля успеваемости и промежуточной аттестации по дисциплине Б1.О.08 Информатика**

#### **1. Общие положения**

Фонд оценочных средств является составной частью нормативно-методического обеспечения системы оценки качества освоения обучающимися образовательной программы.

Фонды оценочных средств предназначены для использования обучающимися, преподавателями, администрацией Университета, а так же сторонними образовательными организациями для оценивания качества освоения образовательной программы и уровня сформированности компетенций у обучающихся.

В соответствии с требованиями действующего законодательства в сфере образования, оценочные средства представляются в виде ФОС для проведения промежуточной аттестации обучающихся по дисциплине (модулю), практике. С учетом действующего в Университете Положения о формах, периодичности и порядке текущего контроля успеваемости и промежуточной аттестации обучающихся (высшее образование – бакалавриат, специалитет, магистратура), в состав ФОС для проведения промежуточной аттестации по дисциплине (модулю), практике включаются оценочные средства для проведения текущего контроля успеваемости обучающихся.

Задачами ФОС являются:

– оценка достижений обучающихся в процессе изучения дисциплины (модуля) или прохождения практики;

– обеспечение соответствия результатов обучения задачам будущей профессиональной деятельности через совершенствование традиционных и внедрение инновационных методов обучения в образовательный процесс;

– самоподготовка и самоконтроль обучающихся в процессе обучения.

Фонд оценочных средств сформирован на основе ключевых принципов оценивания: валидность, надежность, объективность, эффективность.

Для оценки уровня сформированности компетенций используется трехуровневая система:

– минимальный уровень освоения, обязательный для всех обучающихся по завершению освоения ОПОП; дает общее представление о виде деятельности, основных закономерностях функционирования объектов профессиональной деятельности, методов и алгоритмов решения практических задач;

– базовый уровень освоения, превышение минимальных характеристик сформированности компетенций; позволяет решать типовые задачи, принимать профессиональные и управленческие решения по известным алгоритмам, правилам и методикам;

– высокий уровень освоения, максимально возможная выраженность характеристик компетенций; предполагает готовность решать практические задачи повышенной сложности, нетиповые задачи, принимать профессиональные и управленческие решения в условиях неполной определенности, при недостаточном документальном, нормативном и методическом обеспечении.

# **2. Перечень компетенций, в формировании которых участвует дисциплина. Программа контрольно-оценочных мероприятий.**

#### **Показатели оценивания компетенций, критерии оценки**

Дисциплина «Информатика» участвует в формировании компетенций:

**УК-1**. Способен осуществлять критический анализ проблемных ситуаций на основе системного подхода, вырабатывать стратегию действий

**ОПК-2**. Способен понимать принципы работы современных информационных технологий и использовать их для решения задач профессиональной деятельности

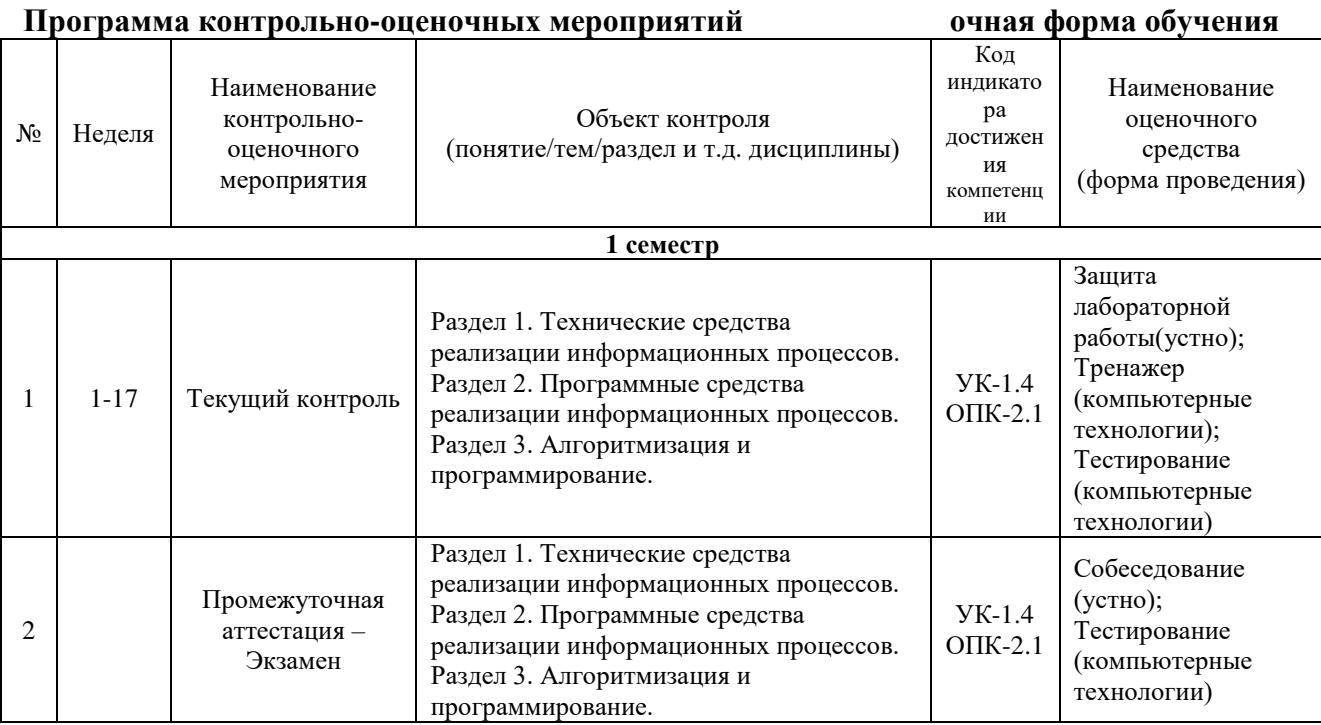

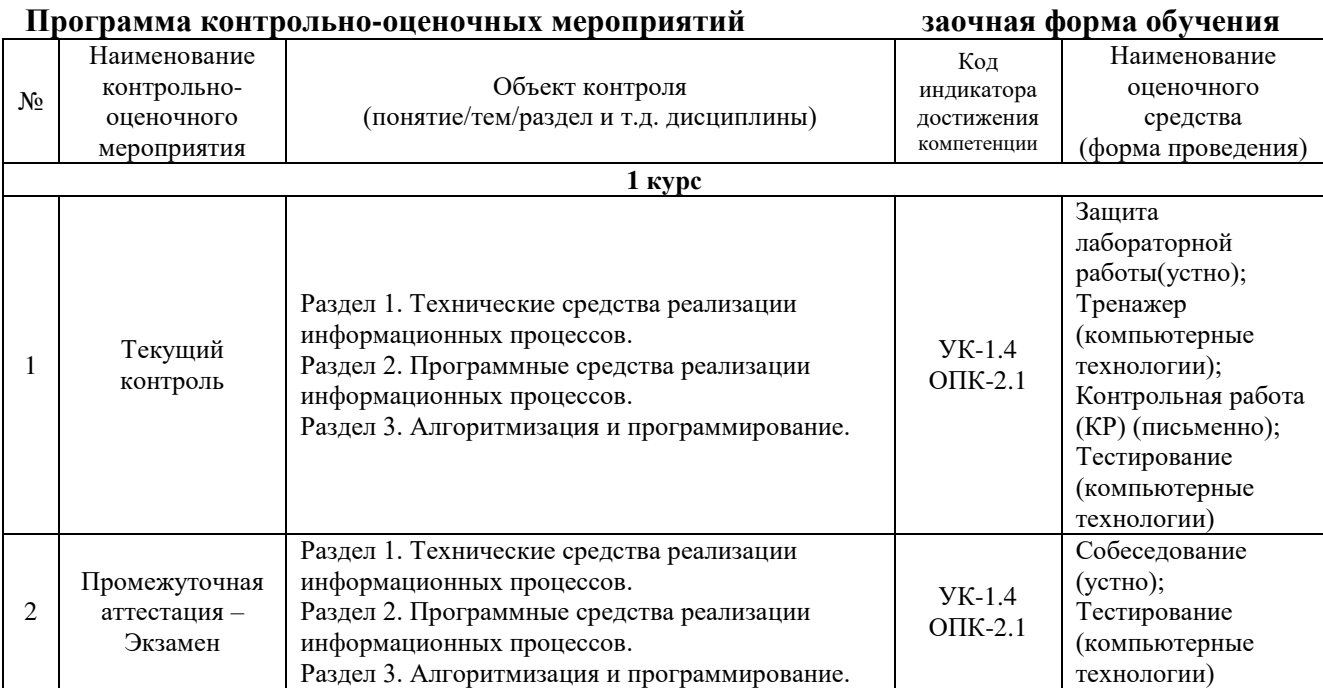

#### **Описание показателей и критериев оценивания компетенций на различных этапах их формирования, описание шкал оценивания**

Контроль качества освоения дисциплины включает в себя текущий контроль успеваемости и промежуточную аттестацию. Текущий контроль успеваемости и промежуточная аттестация обучающихся проводятся в целях установления соответствия достижений обучающихся поэтапным требованиям образовательной программы к результатам обучения и формирования компетенций.

Текущий контроль успеваемости – основной вид систематической проверки знаний, умений, навыков обучающихся. Задача текущего контроля – оперативное и регулярное управление учебной деятельностью обучающихся на основе обратной связи и корректировки. Результаты оценивания учитываются в виде средней оценки при проведении промежуточной аттестации.

Для оценивания результатов обучения используется четырехбалльная шкала: «отлично», «хорошо», «удовлетворительно», «неудовлетворительно» и/или двухбалльная шкала: «зачтено», «не зачтено».

Компьютерное тестирование обучающихся используется при проведении текущего контроля знаний обучающихся. Результаты тестирования могут быть использованы при проведении промежуточной аттестации.

Перечень оценочных средств, используемых для оценивания компетенций на различных этапах их формирования, а также краткая характеристика этих средств приведены в таблице

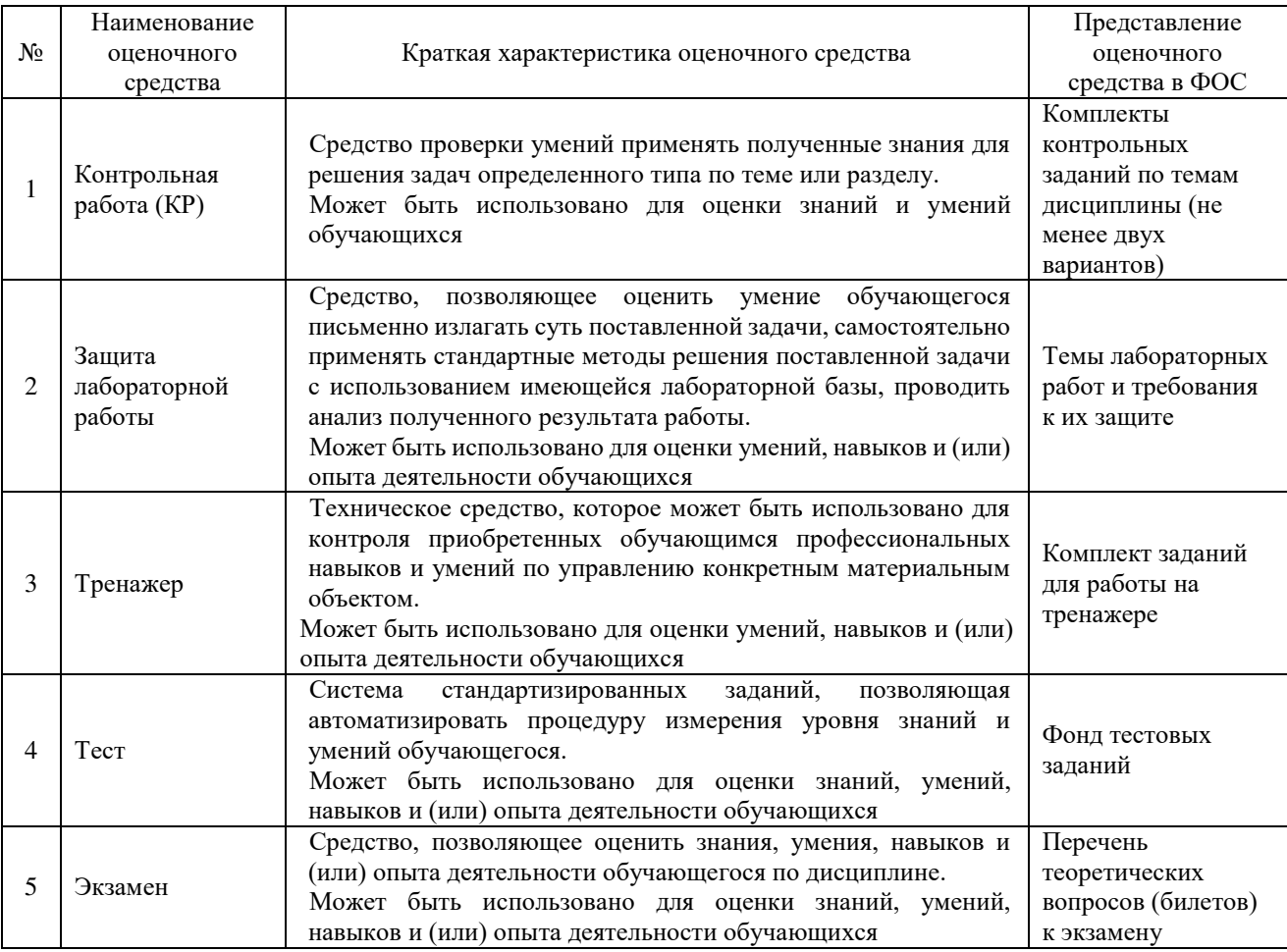

#### **Критерии и шкалы оценивания компетенций в результате изучения дисциплины при проведении промежуточной аттестации в форме зачета и экзамена. Шкала оценивания уровня освоения компетенций**

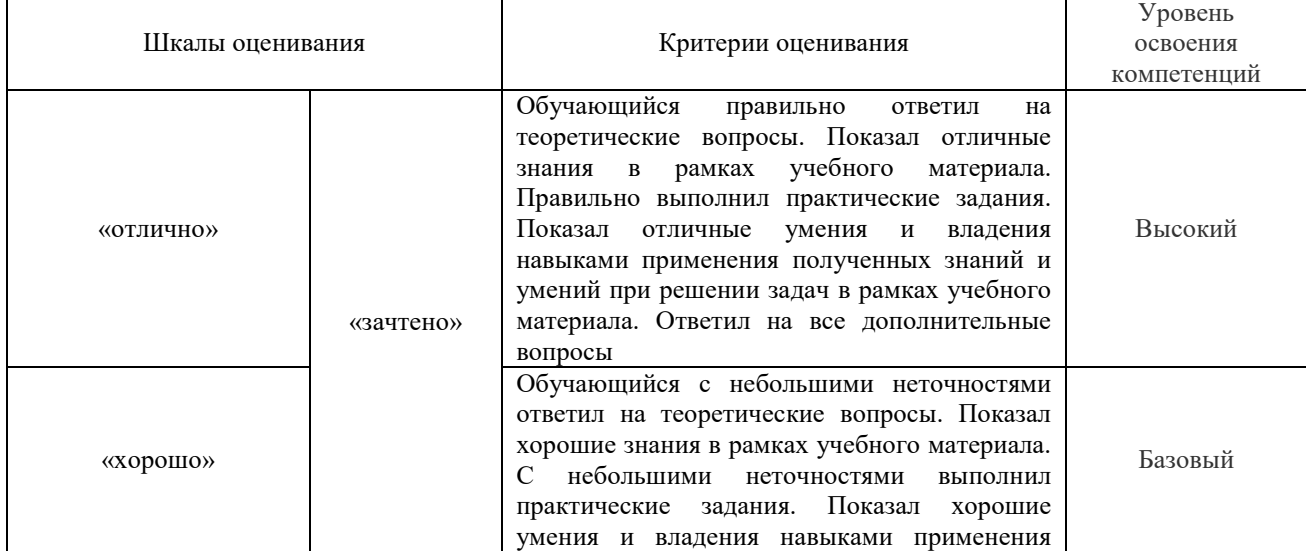

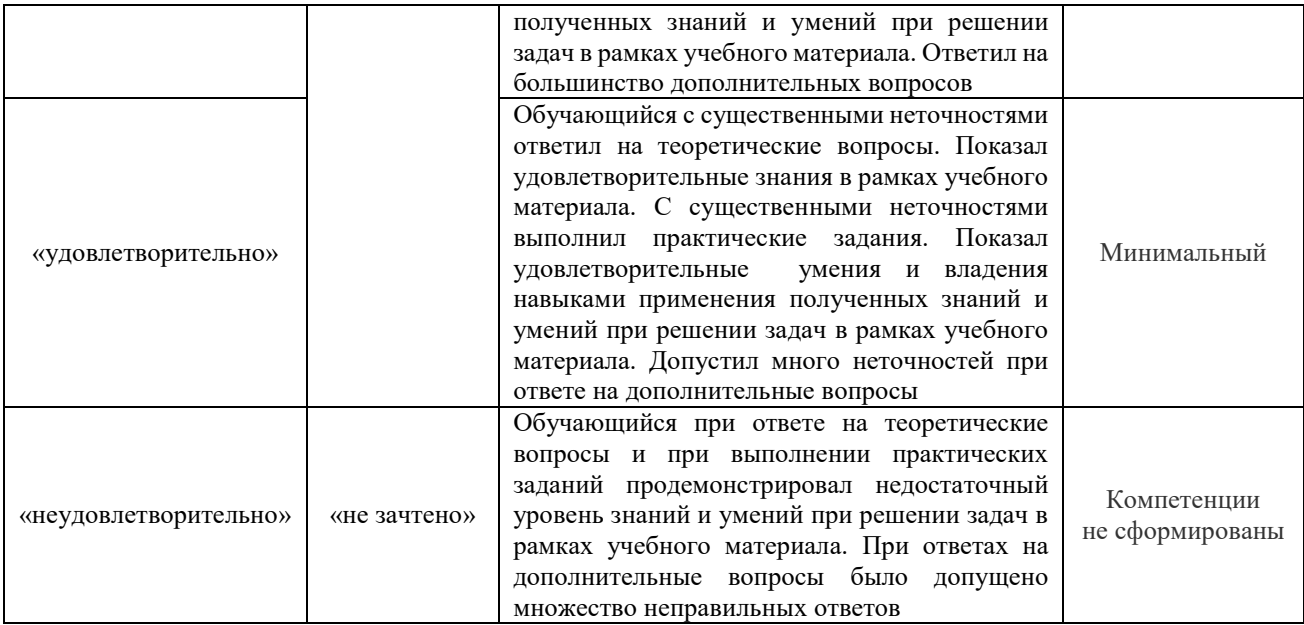

# Критерии и шкалы оценивания результатов обучения при проведении<br>текущего контроля успеваемости

# Контрольная работа (KP)

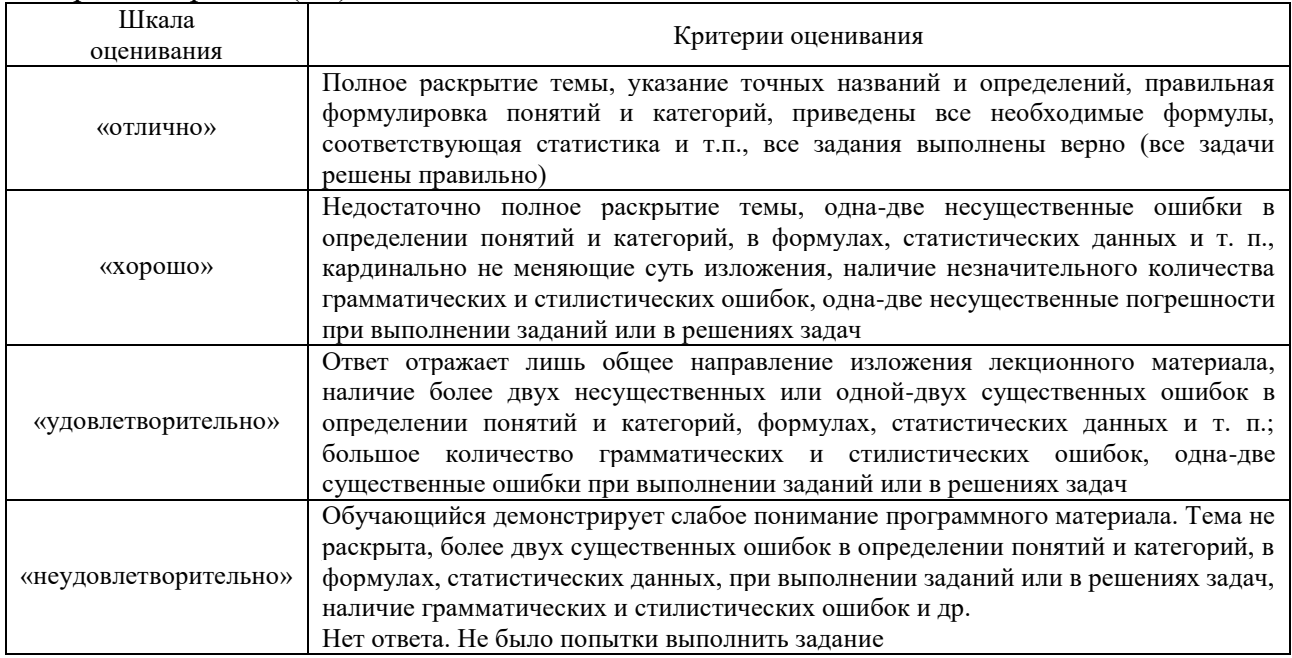

# Защита лабораторной работы

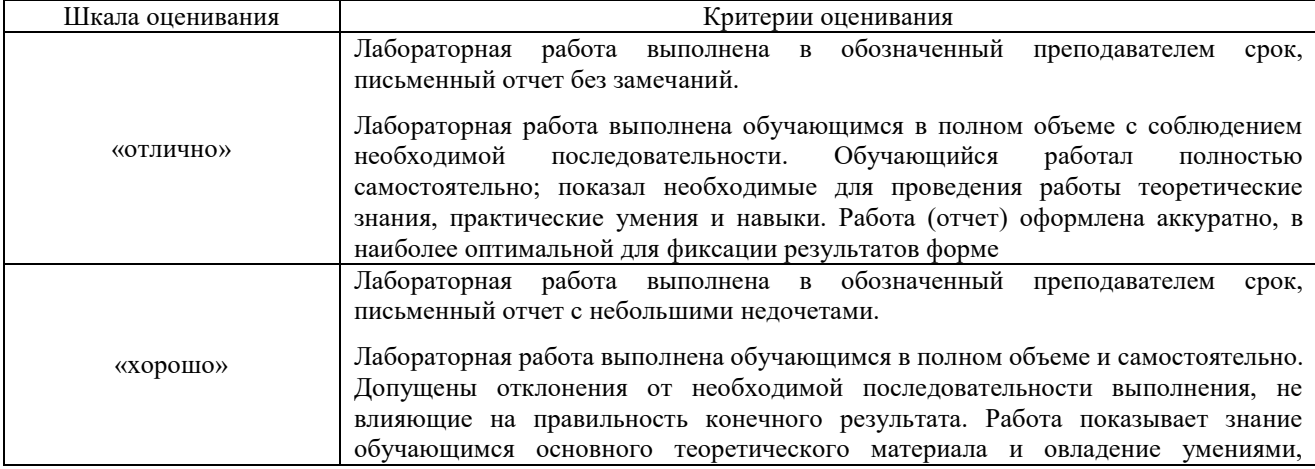

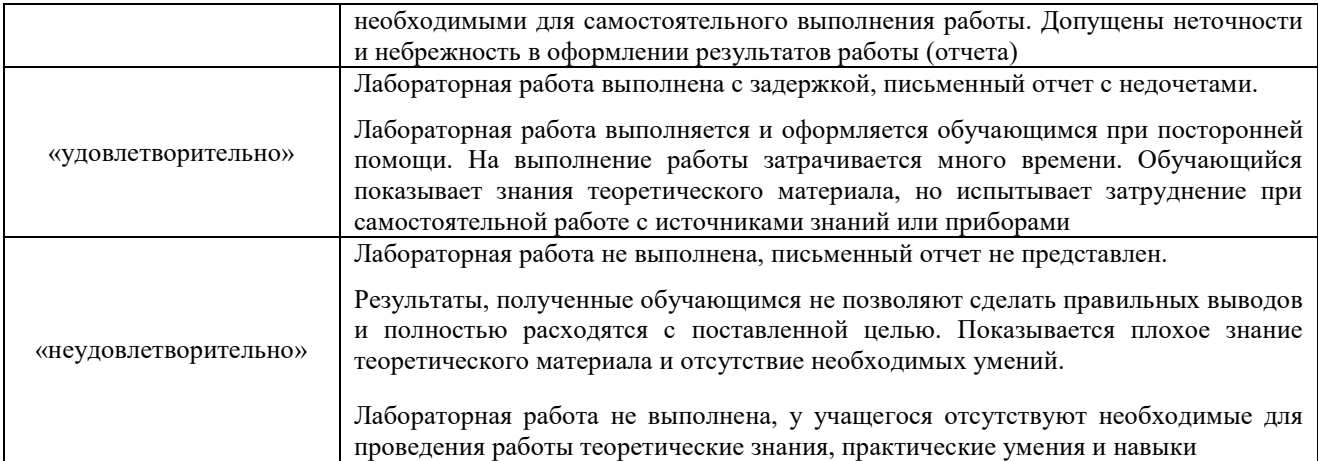

#### Тренажер

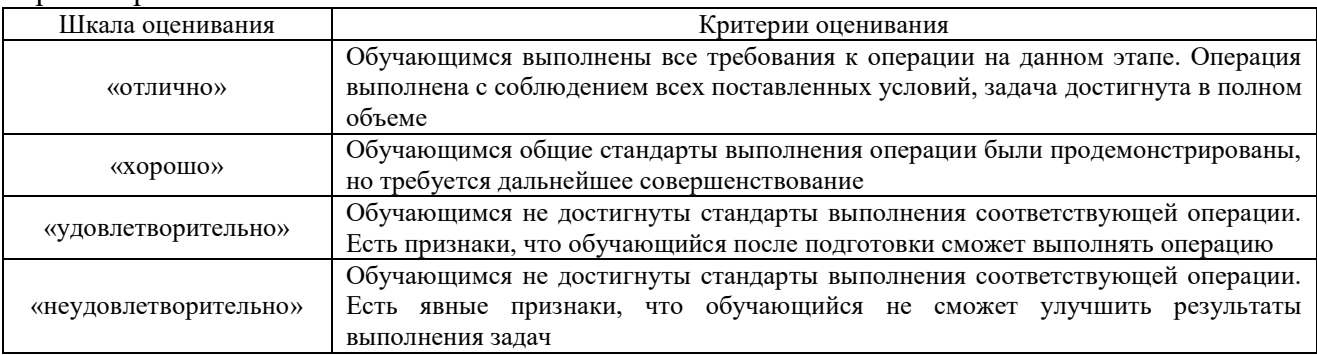

#### Тест

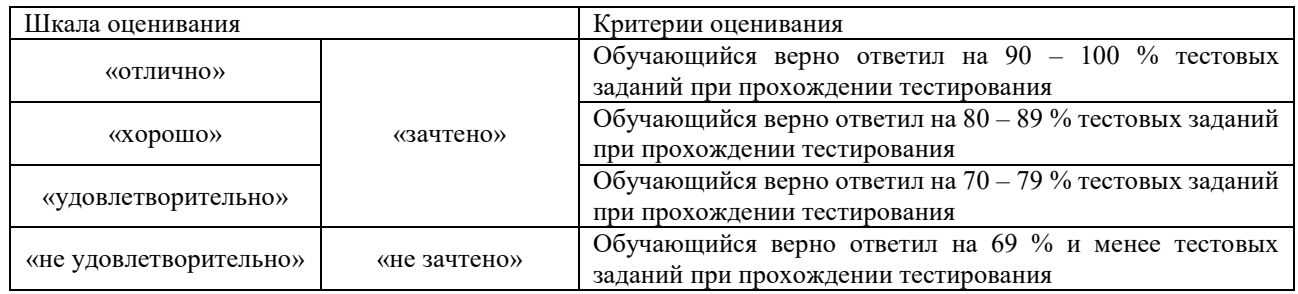

Результаты тестирования могут быть использованы при проведении промежуточной аттестации.

# **Критерии и шкала оценивания промежуточной аттестации в форме экзамена**

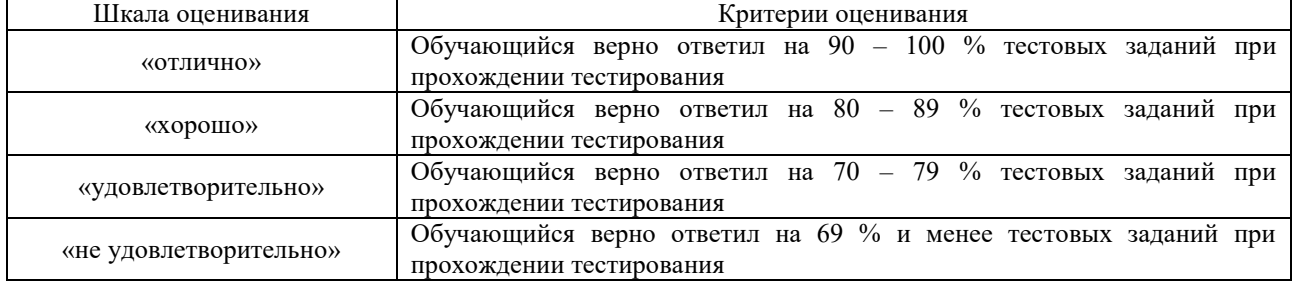

# **3. Типовые контрольные задания или иные материалы, необходимые для оценки знаний, умений, навыков и (или) опыта деятельности**

#### **3.1 Типовые задания для проведения контрольных работ**

Ниже приведены образцы типовых вариантов контрольных работ, предусмотренных рабочей программой дисциплины

Образец типового варианта контрольной работы

№1 «Программные средства реализации информационных процессов» Предел длительности контроля – 60 минут.

Предлагаемое количество заданий – 3 задания.

#### **Задание 1.**

Решить систему линейных алгебраических уравнений (СЛАУ) двумя методами: методом Крамера и методом обратной матрицы

$$
\begin{cases}\n5x_1 + 7x_2 + 4x_3 + 6x_4 + 6x_5 = 2 \\
15x_1 + 30x_2 + 7x_3 + 8x_4 + 3x_5 = -13 \\
9x_1 + 6x_2 + 5x_3 + 8x_4 + 9x_5 = 9 \\
6x_1 + 9x_2 + 3x_3 + 4x_4 + 3x_5 = -1\n\end{cases}
$$

#### **Задание 2.**

1. Вычислить значение функции для заданного диапазона изменения параметра:

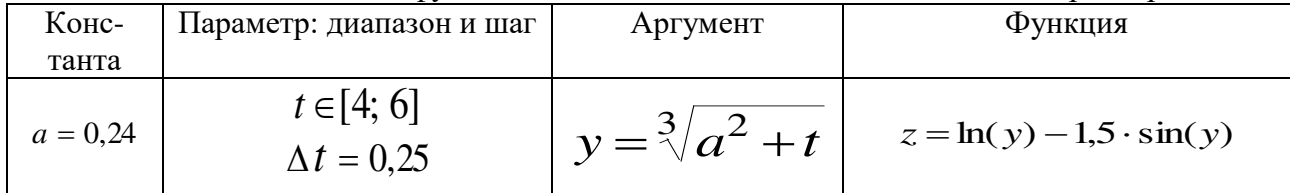

2. Построить графики функции и аргумента в зависимости от параметра.

3. Приближенно проинтегрировать функцию на отрезке диапазона изменения независимого параметра (методом трапеций).

#### **Задание 3.**

Решить в Excel логическую задачу: «*Создать таблицу с тремя колонками: «ФИО студента», «Зачет», «Экзамен». В колонке «Экзамен» выводить, что студент «допущен», если в колонке «Зачет» указано «Зачтено» и «не допущен», если в колонке «Зачет» указано «Не зачтено»*». Использовать функцию ЕСЛИ: создать по варианту таблицу, заполнить ее данными (не менее 5 строк).

#### **3.2 Типовые задания к лабораторным работам**

Варианты лабораторных работ выложены в электронной информационнообразовательной среде ИрГУПС, доступной обучающемуся через его личный кабинет.

Ниже приведен образцы типовых вариантов лабораторных работ по отдельным темам, предусмотренным рабочей программой.

#### **Образец типового варианта лабораторной работы по теме «Набор и редактирование текста. Таблицы и иллюстрации»**

#### **Задание 1.**

Создайте текст в MS Word, используя следующие элементы форматирования: Шрифт – Tahoma Размер шрифта – 14 (заголовок текста), 11 (основной текст) Начертание – курсив, полужирный (заголовок текста), обычный (основной текст) Отступ первой строки – на 1,2 см Междустрочный интервал – одинарный

После заголовка вставить пустую строку

Выравнивание - по центру (заголовок текста), по ширине (основной текст) Интервал перед и после абзаца – 0 пт

Расстановка переносов - автоматическая

Параметры страницы – поля: верхнее 1 см, нижнее 3 см, левое 2 см, правое 1 см.

#### **Задание 2.**

Создайте таблицу по образцу. Здесь: тип шрифта Times New Roman, размер шрифта – 12, заголовок таблицы – полужирный шрифт. Вставьте сноску.

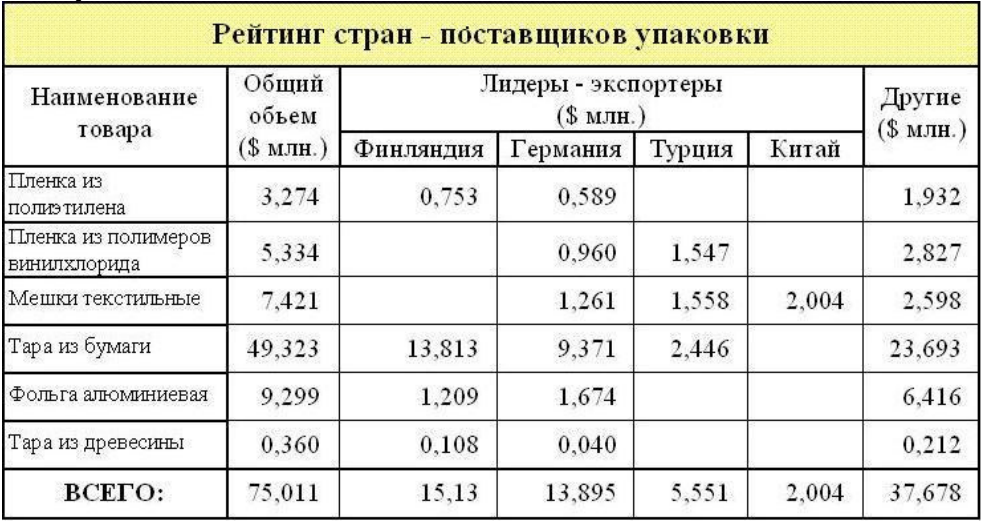

# **Сравнительный анализ статистических данных «Упаковка»**

#### **Задание 3.**

Создайте формулы.

$$
tg\alpha = \frac{\sin \alpha}{\cos \alpha}
$$
  
\n
$$
i\beta_{\alpha} = \frac{\mu_{0} \cdot I \cdot r_{0}^{2}}{2} \cdot \left[ \frac{1}{(z^{2} + r_{0}^{2})^{\frac{3}{2}}} + \frac{1}{((z - d)^{2} + r_{0}^{2})^{\frac{3}{2}}} \right]
$$
  
\n
$$
y = \ln\left(1 + \frac{x}{2}\right) = \frac{x}{2} - \frac{x^{2}}{(2^{2} \cdot 2)} + \frac{x^{3}}{(2^{3} \cdot 3)} - \frac{x^{4}}{(2^{4} \cdot 4)} + \dots
$$
  
\n
$$
i y = \sqrt{2 \cdot x^{2} + \sqrt{3 \cdot x^{3} + \sqrt{4 \cdot x^{4} + \sqrt{5 \cdot x^{5} + |x|}}} \right]
$$
  
\n
$$
i \overline{u}(t) = \begin{cases} -1, t \in [0,1]; \\ 1, t \in [1,2] \\ e^{t} + 2e^{t-1}, t \in [0,1] \end{cases}
$$

#### **Образец типового варианта лабораторной работы по теме «Вычисления в табличном процессоре»**

**Задание 1.**  Вычислить x, если а = 8:

$$
x = \sqrt{\frac{a^3 - 2a^2}{3a + 3}} \cdot \sqrt{\frac{a^2 - 4}{3a^2 + 6a + 3}}.
$$

Задание 2. Вычислить у, если  $x = -1$ :

$$
y = \sqrt{\frac{\cos x}{\ln|x| + 1}}.
$$

#### Залание 3.

Дан треугольник со сторонами  $a = 3$ ,  $b = 4$ ,  $c = 4$ . Вычислить медианы m<sub>a</sub>, m<sub>b</sub>, m<sub>c</sub>(  $m_a = \frac{1}{2} \sqrt{2b^2 + 2c^2 - a^2}$  и т. д.) и площадь треугольника по формуле Герона.

#### Залание 4.

Дана правильная треугольная пирамида с длиной стороны основания a = 9 и высотой h = 5. Вычислить:

$$
- \quad \text{of been } V = \frac{a^2 h \sqrt{3}}{12};
$$

– угол наклона бокового ребра к плоскости основания  $\alpha = \arctg \frac{h\sqrt{3}}{a}$ ;

— длину бокового ребра 
$$
b = \sqrt{h^2 + \frac{a^2}{3}}
$$

- радиус описанного около пирамиды шара  $R = \frac{3h^2 + a^2}{6h}$ ;
- угол наклона боковой грани к основанию  $\beta = \arctg \frac{2h\sqrt{3}}{a}$ ;

$$
-\text{радиус вписанного в пирамиду шара } r = \frac{a\sqrt{3}}{6}tg\frac{\beta}{2};
$$

площадь полной поверхности пирамиды  $S = \frac{3V}{r}$ .

#### Образец типового варианта лабораторной работы по теме «Решение задач из линейной алгебры»

#### Залание 1.

В MathCad найти решение системы линейных уравнений с помощью вычислительного блока Given-Find и сравнить с ответом.

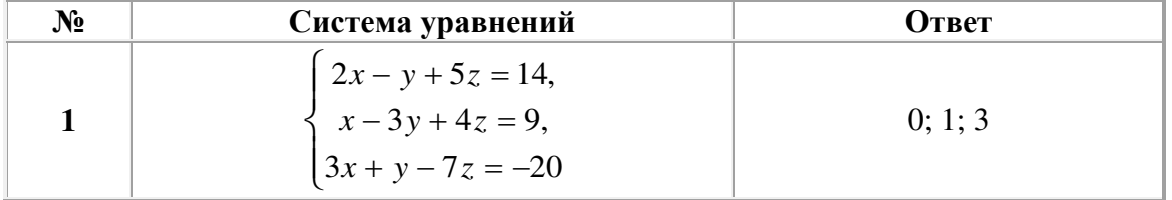

#### Перечень вопросов для защиты лабораторных работ

#### Лабораторная работа «Основы работы в ОС Windows»

- 1. Дайте определение операционной системы.
- 2. Что означает понятие «объектно-ориентированная среда Windows»?
- 3. Перечислите свойства файла в среде Windows.
- 4. Перечислите свойства папки в среде Windows.
- 5. Дайте представление об иерархической структуре подчиненности папок.
- 6. Что такое приложение в среде Windows?
- 7. Что такое документ в среде Windows?
- 8. Что такое задача в среде Windows?

9. Что такое окно?

10. Что представляет собой стандартный интерфейс окна?

11. Как осуществляется переключение между окнами (активными приложениями)?

12. Каково назначение Рабочего стола? Перечислите его основные объекты.

13. Объясните назначение буфера обмена.

14. Чем отличается перемещение файла (папки, фрагмента документа) с помощью команды «Вырезать» от перетаскивания мышью?

15. Что представляет собой *Панель управления* с точки зрения ОС Windows?

16. Расскажите о возможностях *Панели управления* для настройки среды Windows.

17. Перечислите стандартные программы прикладного назначения.

18. Как выделить группу файлов?

19. Какими способами можно завершить работу Windows?

20. Перечислите известные вам приложения Windows.

21. Что такое файл? Перечислите свойства файла.

22. Что такое атрибуты файлов, перечислите их. Как они устанавливаются и снимаются?

23. Назовите известные вам расширения текстовых документов, документов MS-OFFICE, графических файлов.

24. Что представляют собой файлы с расширением *.rtf*, и с какой целью была создана технология сохранения файлов в этом формате?

25. Что представляют собой файлы форматов *.pdf, .djvu*?

26. Что такое «сохранить файл» и в чем отличие от понятия «сохранить как»?

27. Что такое папка Windows? Перечислите свойства папки. Перечислите виды папок в Windows.

28. Какими способами можно скопировать, переместить в другую папку, удалить файл?

29. Как сделать видимыми скрытые файлы и папки?

30. Что такое ярлык, для чего он нужен? Как создать ярлык? В файле с каким расширением хранится ярлык?

31. Как сделать кадр экрана целиком, только активного окна? Как сохранить? За счет чего выполняется сохранение?

32. Какие действия возможны с манипулятором мыши, как настроить её?

33. Как настроить часы, дату?

34. Какими свойствами обладает корзина, для чего она используется?

35. Как восстановить документ, папку, очистить корзину?

36. Как удалить файл без помещения в корзину?

37. Что такое *Панель задач*, как поместить в неё индикатор клавиатуры, времени?

38. Как сделать основным драйвер русского языка?

39. Какой цели служит команда «Закрепить панель задач»?

40. Как создать панели инструментов на Панели задач? Охарактеризуйте добавляемые панели инструментов.

41. Что такое панель быстрого запуска?

42. Покажите, где в Windows 7 располагается кнопка «Свернуть все окна». Как свернуть все окна с помощью комбинаций клавиш?

43. Какие основные разделы имеет меню *Пуск*?

44. С помощью какой команды осуществляется настройка главного меню?

45. Как добавить папки и документы в закрепленную область меню *Пуск*?

46. Каким образом формируется список наиболее часто используемых программ в меню *Пуск*?

47. Как удалить ярлыки из списка наиболее часто используемых программ меню *Пуск*?

48. Как изменить количество наиболее часто используемых программ в меню *Пуск*?

49. Как работает строка поиска меню *Пуск*?

50. Как осуществляется поиск документов, способы поиска?

51. Как найти документ, созданный в этот же день?

- 52. Как найти файл в списке найденных файлов?
- 53. Как осуществляется настройка Рабочего стола?
- 54. Что представляют собой гаджеты рабочего стола?
- 55. Перечислите виды меню.
- 56. Что означает многоточие после названия команды в ниспадающем меню?
- 57. Что означает подчёркнутая буква в команде меню?
- 58. Что означает символ ► в команде меню?
- 59. Какие возможности предоставляет пользователю контекстное меню?
- 60. В чем заключается принцип Drag-and-Drop?
- 61. Что такое принцип WISIWIG?
- 62. Что такое принцип Plug-and-play?

63. Запомните и продемонстрируйте не менее 10 комбинаций клавиш (по своему выбору) для работы с окнами в Windows (исключить <Ctrl+C>, <Ctrl+V>).

#### **Лабораторная работа «Нормоконтроль документов»**

1. Что такое раздел документа, для чего он служит? Как создать новый раздел документа?

- 2. Как создать таблицу с заданным количеством столбцов и строк?
- 3. Как добавить строку (столбец) в таблицу? Приведите 2-3 способа.
- 4. Как удалить строку (столбец) в таблице? Приведите 2-3 способа.
- 5. Какие способы используют для изменения ширины столбцов или высоты строк?
- 6. Как задать точную ширину (или высоту) столбца (или строки)?
- 7. Как изменить цвет ячеек таблицы?
- 8. Как изменить ширину линий таблицы?
- 9. Как изменить цвет линий таблицы?
- 10. Как можно объединить/разделить ячейки таблицы?
- 11. Как выровнять содержимое ячеек?
- 12. Как изменить направление текста ячейке таблицы?
- 13. Как удалить таблицу?
- 14. Как вставить сноску?

15. Продемонстрируйте выделение фрагментов текста (слово, предложение, абзац, строка, весь текст) щелчками мыши.

- 16. Как проверить правописание, установить переносы слов в тексте?
- 17. Что относится к параметрам абзаца? Как установить параметры абзацев?

#### **Лабораторные работа «Основные операции в табличном процессоре»**

- 1. Что такое функция в MS Excel?
- 2. Перечислите правила записи функции.
- 3. Объясните принцип работы с Мастером функций.
- 4. Как вставляется вложенная функция?

5. Перечислите известные вам функции из категории Математические и назовите их аргументы.

6. Как осуществляется построение рядов данных в MS Excel?

#### **Лабораторная работа «Вычисления в табличном процессоре»**

- 1. Что такое условное форматирование? С какой целью оно используется?
- 2. С помощью какого инструмента выполняется условное форматирование?
- 3. Как задаются критерии для условного форматирования?
- 4. Как отменить одно из условий форматирования?
- 5. Как создать свое правило форматирования?
- 6. Как задать условное форматирование формулой?
- 7. Как удалить правила форматирования на рабочем листе?

#### Лабораторная работа «Графики и диаграммы»

1. Как объединить ячейки?

2. Как установить процентный формат числа (назовите 2-3 способа)? Какую особенность нужно учитывать при использовании процентного формата?

- 3. Каково назначение функции СУММЕСЛИ?
- 4. В чем состоит отличие функций СУММЕСЛИ и СУММЕСЛИМН?
- 5. Перечислите основные элементы диаграммы и дайте им характеристику.
- 6. Что показывают гистограмма, круговая диаграмма?
- 7. Как анализировать данные на лепестковой диаграмме?
- 8. В чем отличие типов диаграмм «график» и «точечная»?
- 9. Как представить на графике пустую ячейку разными способами?
- 10. Сколько рядов данных на диаграмме «...»?
- 11. Покажите на диаграмме «...» основную и вспомогательную оси.

12. С какой целью может строиться диаграмма со вспомогательными осями? С какой целью нужна вспомогательная ось в вашем задании?

13. Значения каких рядов данных на диаграмме «...» нужно отслеживать по вспомогательной оси, каких - по основной?

- 14. Расскажите технологию построения диаграммы со вспомогательными осями.
- 15. Как переместить диаграмму на отдельный лист? С какой целью это делается?

16. Что представляет собой форматирование диаграммы? Приведите примеры способов форматирования элементов диаграммы.

17. Что такое спарклайны? Как их построить в Excel?

#### Лабораторная работа «Программирование линейного вычислительного процесса»

- 1. Какова структура программы на языке Си?
- 2. Зачем нужна директива #include?
- 3. Что такое main $()$ ?
- 4. Перечислите скалярные типы данных языка Си.
- 5. Что определяет тип данного?
- 6. Что такое void?
- 7. Что такое явное и неявное приведение типов? Как и когда оно используется?
- 8. Что такое константа? Найдите константы в набранных вами программах.
- 9. Что такое переменная?
- 10. Как проинициализировать переменную?
- 11. Чем отличается оператор от операции?
- 12. Чем отличаются унарные операции от бинарных?
- 13. Какие операции относятся к арифметическим? Каков приоритет каждой из них?
- 14. Каков порядок выполнения операций в случае их одинакового приоритета?

15. Как выполняется операция деления в случае целочисленных операндов и в случае, когда хотя бы один из операндов вещественный?

16. Что такое выражение?

17. Какое значение вычисляет операция присваивания?

18. В каком порядке выполняются присваивания в случае, если в выражении их несколько?

19. Как и зачем используются дополнительные операции присваивания?

20. Чем отличается префиксная форма операции инкремента или декремента от постфиксной?

21. Какие функции используются для ввода информации? Назовите их отличительные особенности.

22. Какие функции используются для вывода информации? Назовите их отличительные особенности.

23. Почему функции scanf() и printf() называются функциями форматного ввода и вывода? Как они работают?

24. Чем отличается управляющая строка функции scanf() от управляющей строки функции printf()?

25. Что такое спецификатор типа? Зачем он нужен?

26. Какие параметры указываются функции scanf() после управляющей строки? Сколько их должно быть?

27. Каковы последствия несоответствия типа считываемой переменной спецификатору типа?

28. Какие параметры указываются функции printf() после управляющей строки? Сколько их должно быть?

29. Каковы последствия несоответствия типа выводимого значения спецификатору типа?

30. Что такое управляющие символы? Зачем они нужны? Приведите примеры.

31. Чем отличается условная операция от условного оператора?

32. Что такое полная и неполная форма условного оператора?

33. Может ли существовать неполная форма условной операции?

34. Нужно ли писать "else", если при выполнении условия выполняется оператор return?

35. Выражения какого типа могут определять условия в условном операторе или условной операции?

36. Какие значения выражения, определяющего условие, считаются истинными, а какие ложными?

37. Какие операции относятся к операциям отношения?

- 38. Чем отличается операция "= =" от операции "="?
- 39. Какие операции относятся к логическим? Каков их приоритет?
- 40. Какой операцией можно заменить операцию "&&"?
- 41. Какой операцией можно заменить операцию "||"?

42. Чему может быть равно значение выражения отношения или логического выражения?

43. Как правильно сравнить на равенство вещественные числа?

- 44. Как правильно проверить вхождение значения в некоторый диапазон?
- 45. Как проверить некоторое целочисленное значение на равенство нулю?
- 46. Как проверить отличие целочисленного значения от нуля?
- 47. Когда применяется вложение условных операторов?
- 48. Как правильно записать вложенные условные операторы?
- 49. Что такое оператор выбора? Как им пользоваться?
- 50. Как записать оператор выбора с помощью вложенных условных операторов?

#### Лабораторная работа «Программирование циклов»

- 1. Что такое цикл?
- 2. Какие виды циклов вы знаете?
- 3. Чем отличается цикл с предусловием от цикла с постусловием?

4. Когда необходимо использовать цикл с предусловием, а когда с постусловием? Приведите примеры.

5. Какие циклы с предусловием существуют в языке Си?

6. Сколько операторов содержит в себе тело цикла с предусловием?

7. Как правильно записать цикл с постусловием на языке Си?

8. Как залать бесконечный цикл? Зачем он нужен? Как из него выйти?

9. Каким должно быть значение выражения, определяющего условие выполнения цикла, для завершения цикла?

10. Каким должно быть значение выражения, определяющего условие выполнения цикла, для выполнения тела цикла?

11. К чему приведет неправильное задание выражения, определяющего условие выполнения цикла?

12. Может ли тело цикла отсутствовать? Если может, то приведите примеры таких циклов.

- 13. Чем отличается оператор while от оператора if?
- 14. Каков порядок действий при выполнении цикла for?
- 15. Как организовать арифметический цикл с помощью цикла for?
- 16. Запишите алгоритм, определяемый циклом for, с помощью цикла while.
- 17. Что такое вложенный цикл?
- 18. Сколько раз в общей сложности выполняется тело вложенного цикла?

#### 3.3 Типовые задания к тренажерам

Тренажер «Архитектура компьютера» является авторской разработкой и предназначен для изучения устройства и принципов работы персонального компьютера. В тренажере наглядно представлены:

- Устройство материнской платы;
- Устройство и принцип работы жесткого диска;
- Устройство монитора и принцип работы жидких кристаллов в пикселе;
- Работа логических вентилей и, или, исключающее или и д.р.;
- Принцип работы оперативной памяти на примере триггера;
- Работа процессора на примере восьмибитного сумматора.

Программа создана на основе объектно-ориентированного подхода с использованием трехмерной интерактивной графики в режиме реального времени.

Проверка знаний осуществляется оригинальной системой тестирования. Программа формирует вопросы на основе трехмерных моделей. Для ответа на задания необходимо взаимодействовать с уже изученными объектами, что обеспечивает дополнительное повторение и связывает изучение и проверку знаний в единый процесс.

Выбор ответа из четырех предложенных вариантов. Стандартный тип вопросов. На фоновом рисунке нет прямых подсказок, но он относится к теме вопроса и может помочь вспомнить правильный ответ.

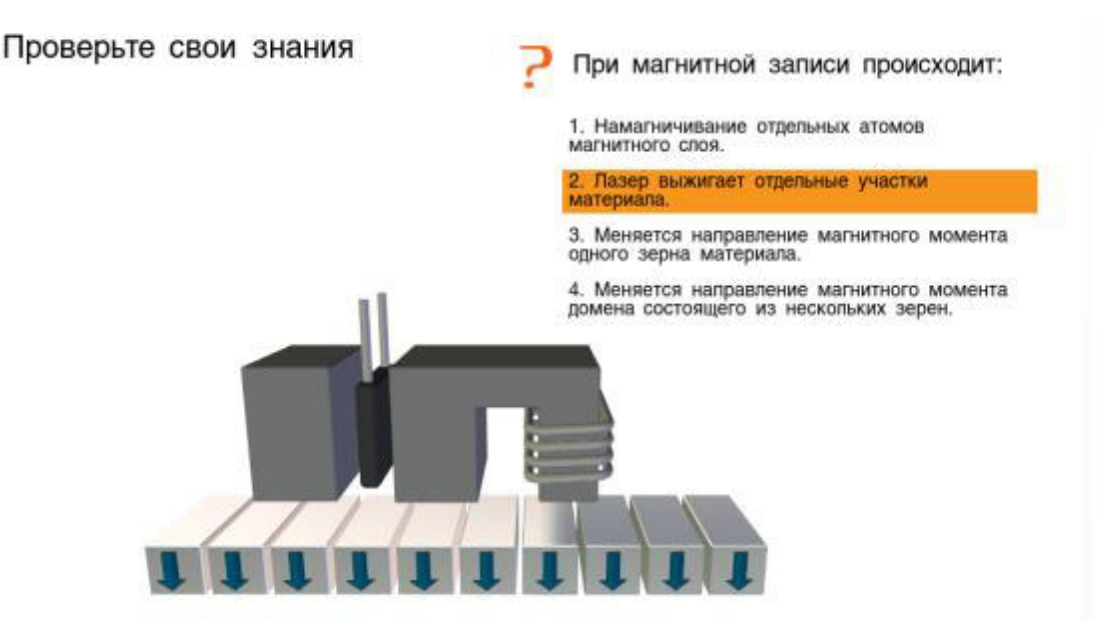

**Выбор соответствующего объекта.** Для решения этой задачи учащийся должен внимательно прочитать вопрос и указать соответствующий вопросу элемент компьютера. При этом объект должен изменить цвет. Для подтверждения выбора учащийся должен нажать на соответствующую кнопку. Такие вопросы имеют гораздо больше вариантов ответов, чем вопросы первого типа, и их количество напрямую зависит от сложности изучаемого устройства. Задания такого типа в большей степени направлены на проверку понимания и практически исключают возможность угадывания.

Проверьте свои знания

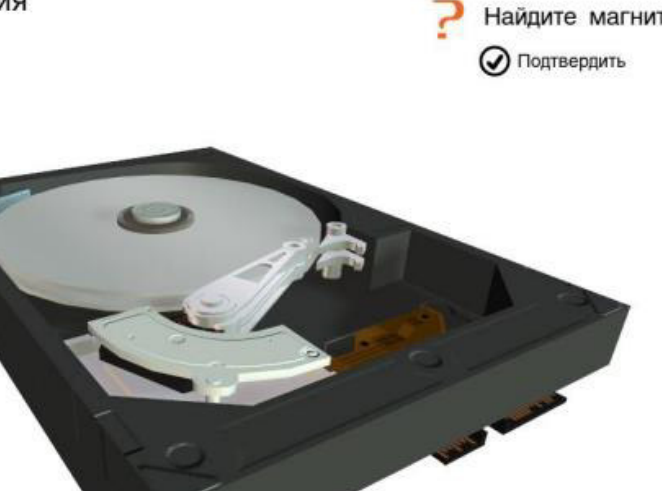

**Заполнение таблиц истинности.** В данном примере учащемуся нет необходимости заучивать таблицу, так как имеется возможность проверить все возможные варианты на трехмерной модели и ввести их значения. Проверка знаний и обучение в таких задачах сливаются в единый исследовательский процесс.

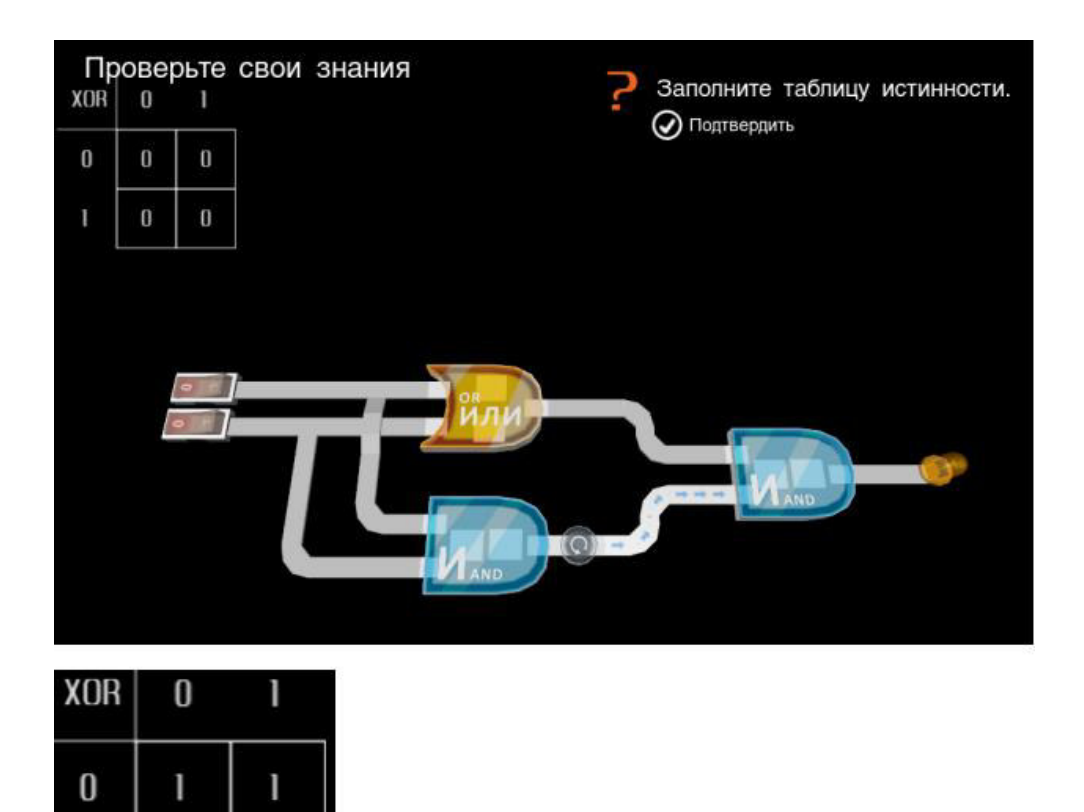

**Двоичное исчисление.** Другим примером логической задачи может служить задание на получение нужного двоичного числа с помощью сумматора. В этом случае учащийся одновременно осваивает двоичную систему исчисления и изучает главный компонент процессора.

Ī

T

ì

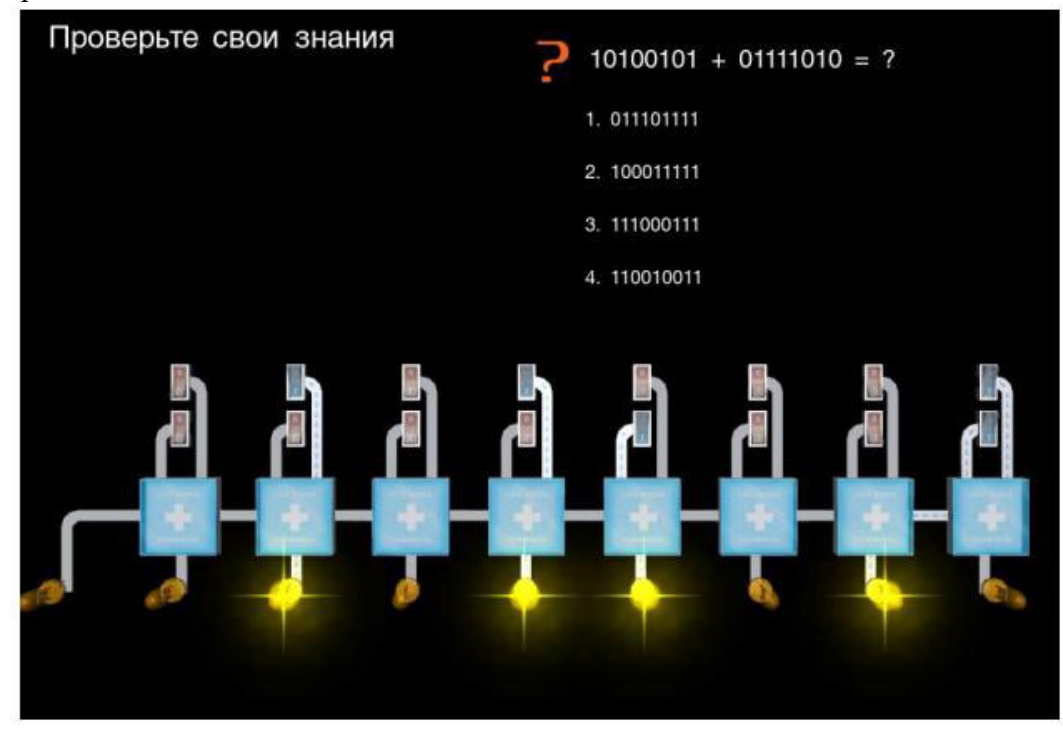

Ответив на все вопросы по теме, учащийся увидит окно результатов.

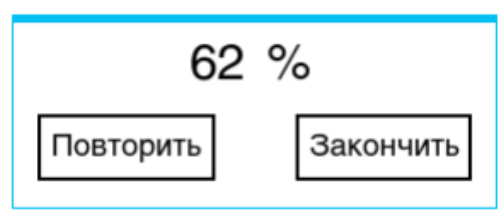

Набрав более 60 % ученик сможет установить деталь. Тренажер считается пройденным если все элементы установлены. Результаты можно улучшить, повторно изучив устройство и ответив на вопросы.

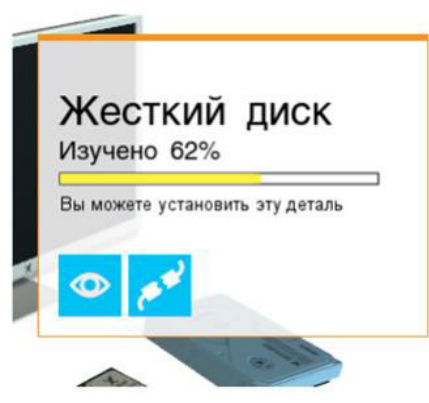

### **3.4 Типовые контрольные задания для тестирования**

Фонд тестовых заданий по дисциплине содержит тестовые задания, распределенные по разделам и темам, с указанием их количества и типа.

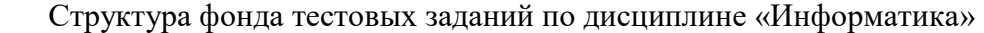

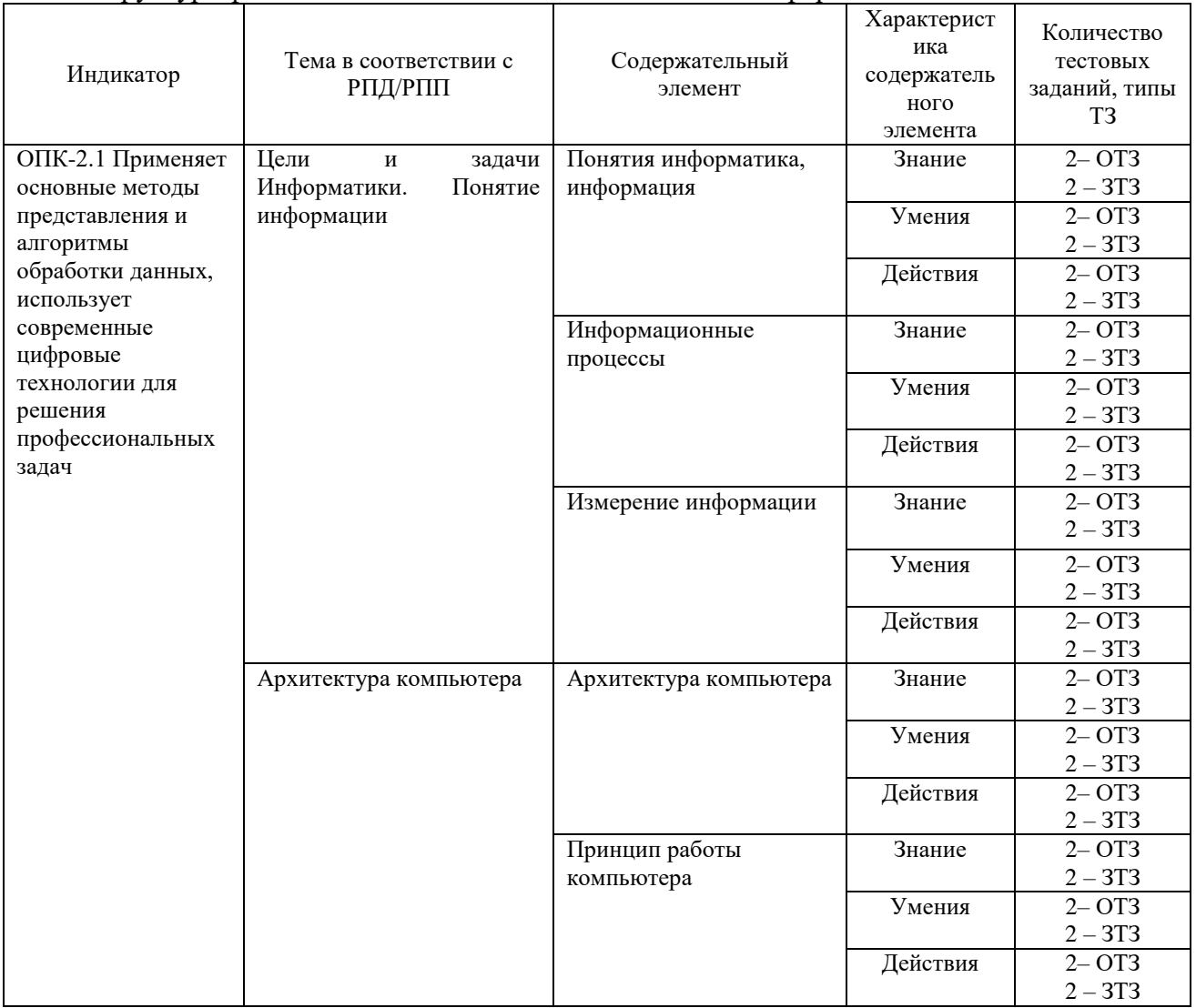

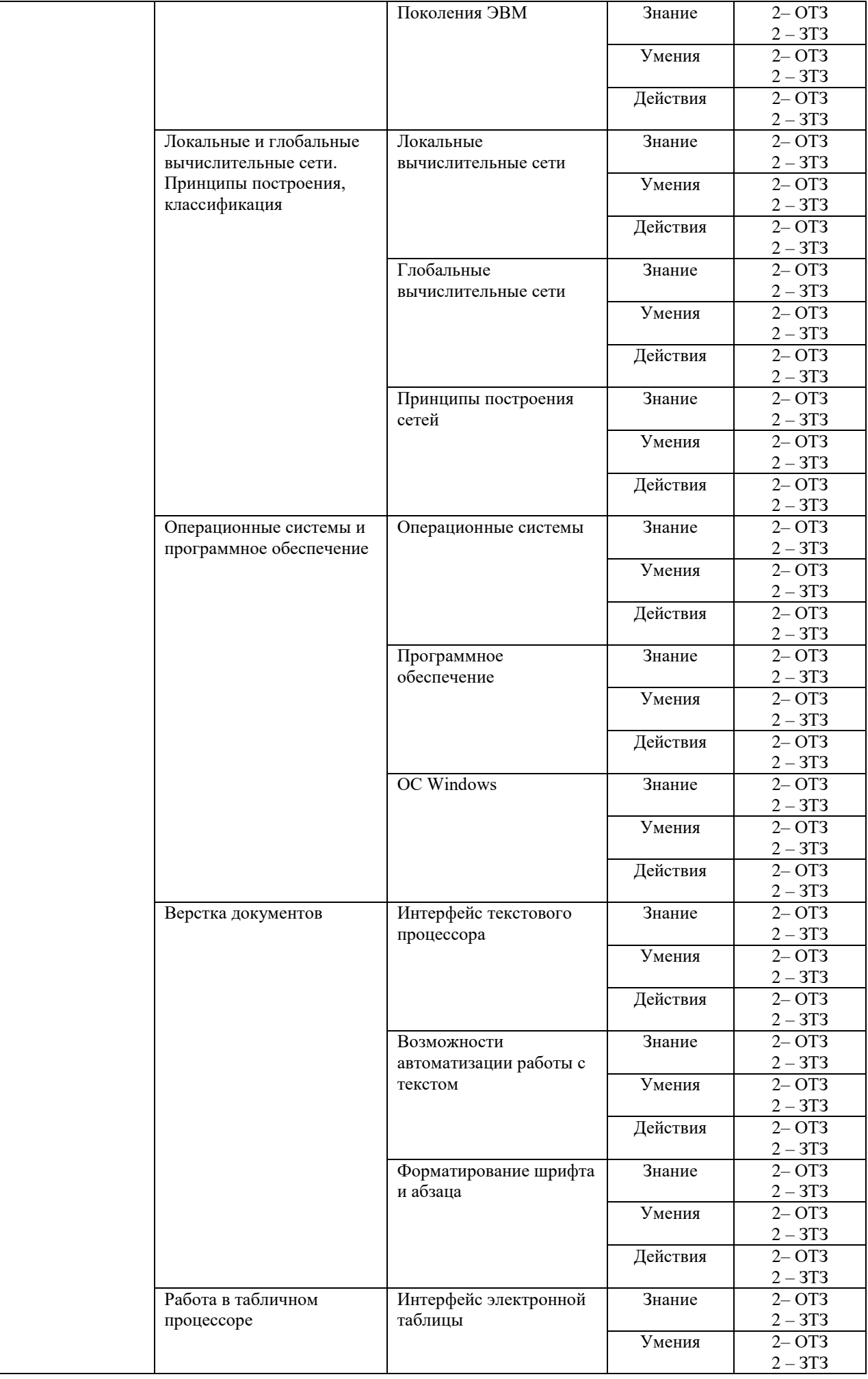

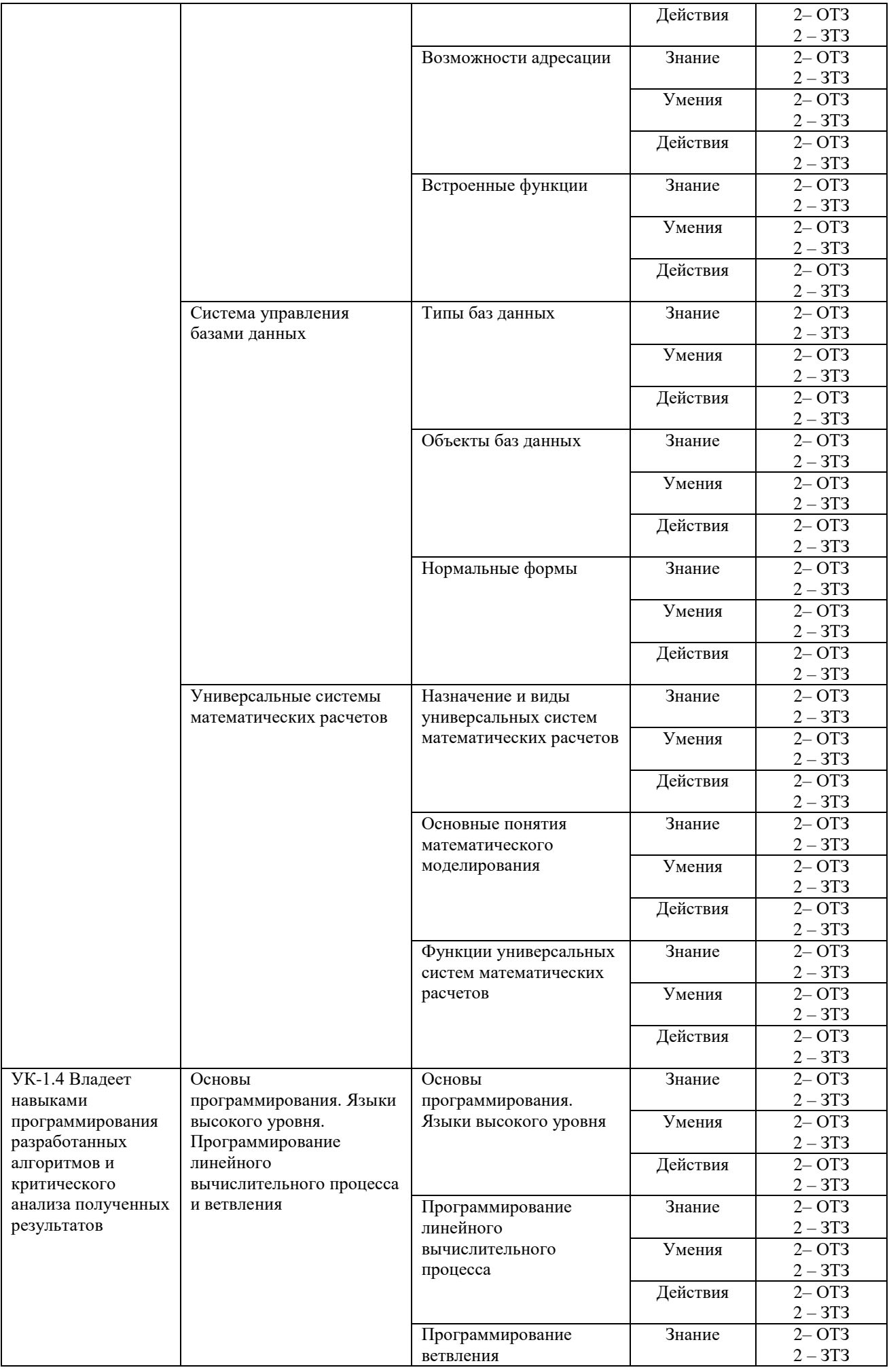

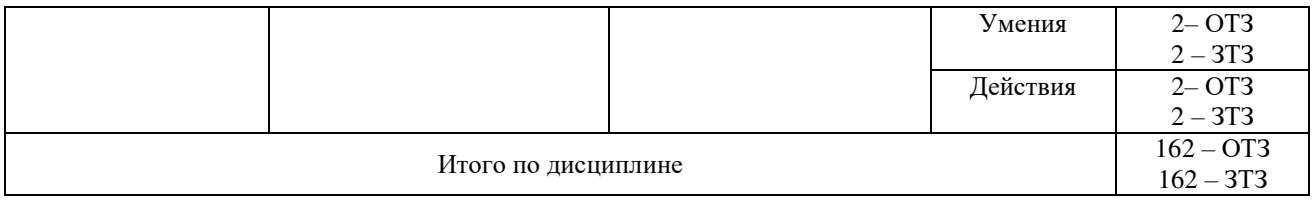

Полный комплект ФТЗ хранится в электронной информационно-образовательной КрИЖТ ИрГУПС и обучающийся имеет возможность ознакомиться среде  $\mathbf{c}$ демонстрационным вариантом ФТЗ.

Ниже приведен образец типового варианта итогового теста, предусмотренного рабочей программой дисциплины.

> Образец типового варианта итогового теста, предусмотренного рабочей программой дисциплины

Тест содержит 18 вопросов, в том числе  $9 - OT3$ ,  $9 - 3T3$ . Норма времени - 50 мин.

Образец типового теста содержит задания для оценки знаний, умений, навыков и (или) опыта деятельности.

- 1. Расположите файлы по возрастанию размера a)  $1<sub>KB</sub>$ 
	- б) 8192 бит
	- в) 1024 Мбит
	- $r)$  1024 MB
- 2. Как называется структура компонентов компьютерной системы и система взаимосвязей аппаратных и (или) программных средств?
- 3. Как называется структура компонентов компьютерной системы и система взаимосвязей аппаратных и (или) программных средств? а) архитектура
	- б) матрица
	- в) структура
	- г) конструкция
- 4. Устройство, использующееся для подключения компьютера к сети это...

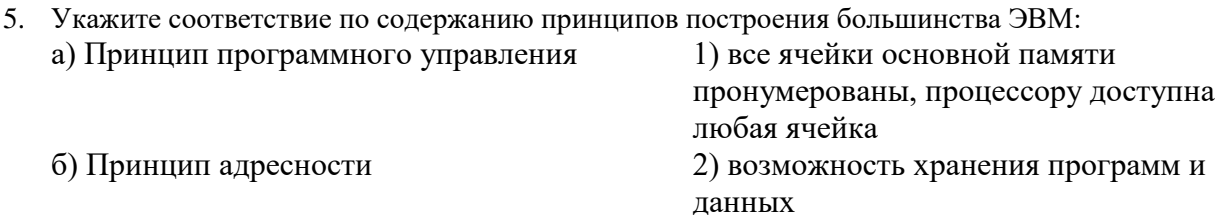

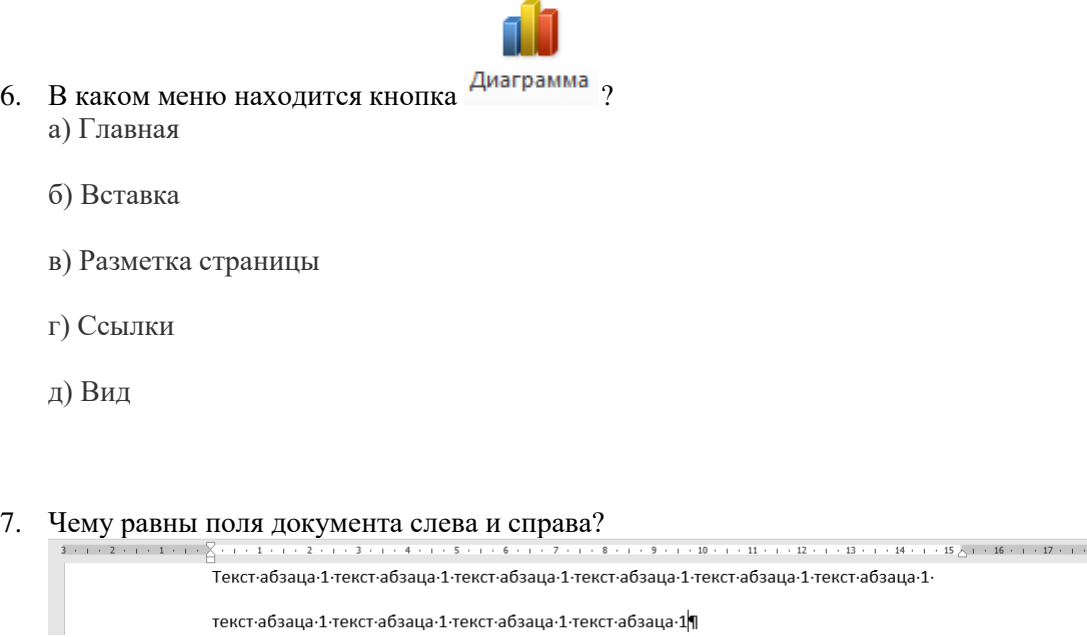

8. Определите вид курсора и действия, которые можно выполнить при этом:

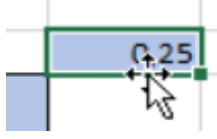

9. Какой результат отобразится в ячейке C4 при копировании в нее формулы Excel =  $A2*B$1$  из ячейки B2?

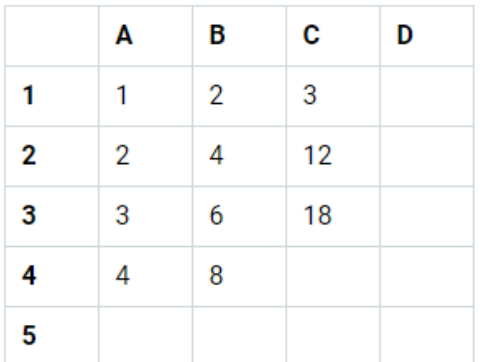

- 10. Мастер подстановок в СУБД MS Access используется: а) Для создания нового поля в таблице
	- б) Для создания новых таблиц
	- в) Для добавления значений полей из других таблиц или фиксированного списка данных
	- г) Для ввода или вывода выражений.
- 11. На какие две группы делятся запросы? Чем они отличаются?
- 12. Как называется модель БД, предполагающая использование двумерных таблиц и связей между ними?
- 13. Математическая модель это…
- 14. Выберите универсальные системы математических расчетов: а) MathCAD
	- б) MatLab
	- в) SMathStudio
	- г) MS Word

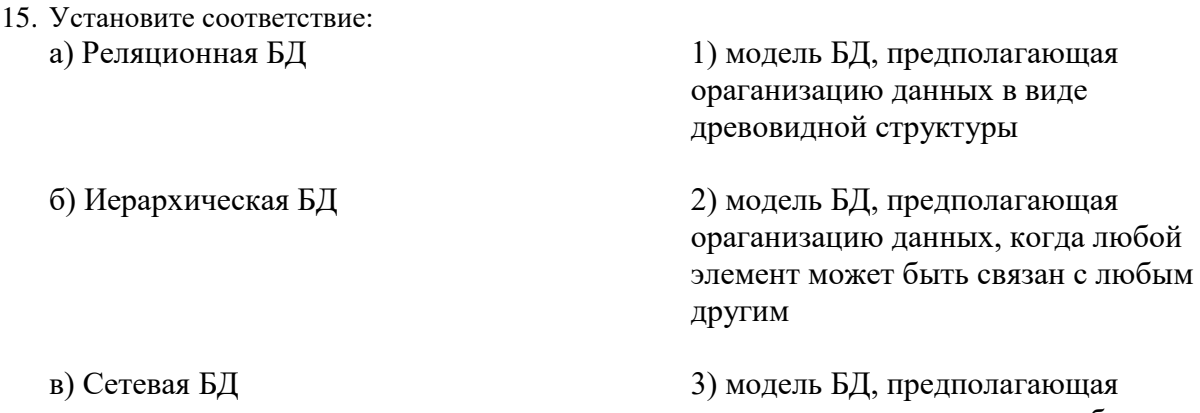

использование двумерных таблиц и связей между ними

- 16. Установите соответствие элементов блок-схем названию
	- а) обработка данных 1) б) вывод/вывод данных 2) в) начало/конец алгоритма 3) г) условие

д) цикл 5)

17. Установите соответствие основных типов алгоритмов и их определений: а) Циклический 1) выполняет шаги строго последовательно

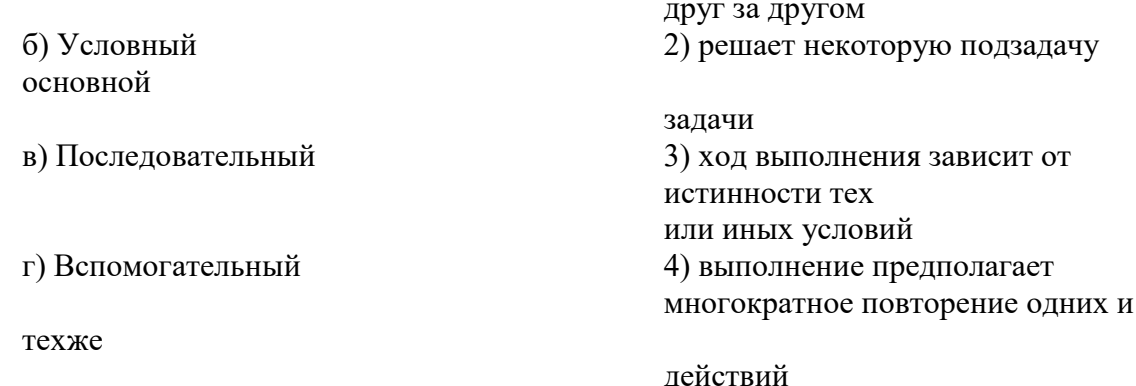

18. Определите тип алгоритма, изображённого на рисунке:

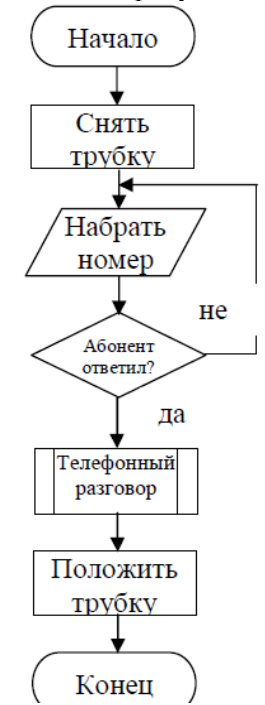

#### 3.5 Перечень теоретических вопросов к экзамену

Раздел 1. Технические средства реализации информационных процессов

- 1.1 Понятие информации. Свойства информации. Примеры
	- 1.2 Единицы измерения информации.
	- 1.3 История создания ЭВМ. Поколения ЭВМ
	- 1.4 Состав и принцип работы персонального компьютера.
	- 1.5 Принципы Джона фон Неймана.
	- 1.6 Периферийные устройства.

#### Раздел 2 Программные средства реализации информационных процессов

2.1. Операционные системы: определение, перечень, принципы работы в ОС семейства Windows

2.2. Файловая система: определение, назначение, понятие файла, папки, их свойства

2.3. Состав пакета MS Office. Особенности обмена данными между приложениями ОС Windows

2.4. Таблицы в MS Word: способы создания, вставки/удаления строк и столбцов, объединения ячеек, заливки ячеек, выравнивания содержимого ячеек и др.

2.5. Табличный процессор MS Excel: структура окна программы, типы данных. Системы указания ячеек A1 и R1C1, способ перехода от одной системы к другой

2.6. Основные объекты MS Excel. Абсолютная, относительная и смешанная адресация ячеек MS Excel: определение понятий, примеры. Присвоение, удаление имени ячейки

2.7. Работа со списком в MS Excel: структура списка, ограничения, накладываемые на структуру списка. Сортировка списка по возрастанию, убыванию и нескольким признакам. Фильтры: автофильтр и расширенный фильтр. Команды для сортировки и фильтрации данных списка

2.8. Стандартные функции MS Excel: понятие функции, синтаксис записи функции, вставка вложенных функций. Категории функций

2.9. Статистические функции табличного процессора MS Excel: назначение, перечень (привести пример не менее 7 функций), список аргументов

2.10. Матричные операции в MS Excel: создание матриц, окончание ввода формул, изменение формулы, стандартные функции

2.11. Логические функции табличного процессора MS Excel: назначение, перечень, список аргументов. Таблица истинности для функций И, ИЛИ, НЕ. Создание сложного условия

2.12. Построение рядов данных в MS Excel: использование маркера заполнения, команды Прогрессия, формул, параметров автозаполнения.

2.13. Форматирование листов и данных таблицы: понятие, числовые форматы, копирование параметров форматирования одних ячеек в другие

2.14. Условное форматирование ячеек в табличном процессоре MS Excel: назначение, расположение командной кнопки, набор правил форматирования, изменение параметров форматирования, управление правилами форматирования

2.15. Консолидация табличных данных в MS Excel: понятие, варианты. Консолидация по формуле и расположению: отличия, способы выполнения

2.16. Операции с рабочими листами в MS Excel: добавление, удаление, копирование, переименование, цвет ярлычка, подложка. Одновременный просмотр различных частей листа. Закрепление областей листа

2.17. Диаграммы табличного процессора MS Excel: назначение, типы, способы построения. Элементы диаграммы, способы форматирования диаграмм.

2.18. Язык среды MathCad. Выполнение арифметических операций в MathCAD. Htlfrnjhs MathCad. Встроенные функции системы MathCAD

2.19. Создание ранжированной переменной. Построение графиков функций в системе **MathCAD** 

2.20. MathCAD: ввод матриц и векторов. Выполнение операций над матрицами и векторами.

2.21. Организация ветвлений в MathCAD

2.22. Построение рядов данных. Решение уравнений и систем уравнений в MathCAD.

#### Раздел 3. Алгоритмизация и программирование

- $3.1.$ Язык программирования Си. Синтаксис языка, структура программы.
- $3.2.$ Типы данных в Си. Преобразование типов.
- $3.3.$ Операции и выражения в Си. Правила записи арифметических операций в Си.
- $3.4.$ Стандартные библиотеки ввода-вывода в Си.
- $3.5.$ Алгоритмические конструкции ветвления, их реализация в Си.
- $3.6.$ Циклические конструкции в Си.
- $3.7.$ Особенности работы со строками в Си.
- 3.8. Массивы данных. Описание и инициализация одномерного массива в Си.
- $3.9.$ Двумерные массивы в Си.

# 3.6 Перечень типовых простых практических заданий к экзамену

(для оценки умений)

 $1<sub>1</sub>$ Решить систему линейных уравнений средствами MS Excel

$$
\begin{cases}\nx + 2y - z = 4, \\
2x - y + 2z = 5, \\
-x + 2y + 3z = 6\n\end{cases}
$$

 $2.$ Дана матрица

$$
K = \begin{bmatrix} 2 & 6 & 5 & 10 \\ 6 & 20 & 14 & 11 \\ 5 & 14 & 52 & 12 \\ 10 & 11 & 12 & 245 \end{bmatrix}
$$

Вычислить матрицу  $M = K_{\text{off}} \cdot K_T - 5 \cdot K$  средствами MS Excel и Mathcad.

Создайте таблицу в MS Excel, учитывая параметры форматирования, приведенные 3. в задании.

Вместо \* с помощью функции генерирования случайных чисел внесите значения цены на муку в пределах от 17 до 25.

Вместо? найдите значения, используя стандартные функции.

Постройте и отформатируйте гистограмму сравнения цен на муку по месяцам в городах Иркутской области.

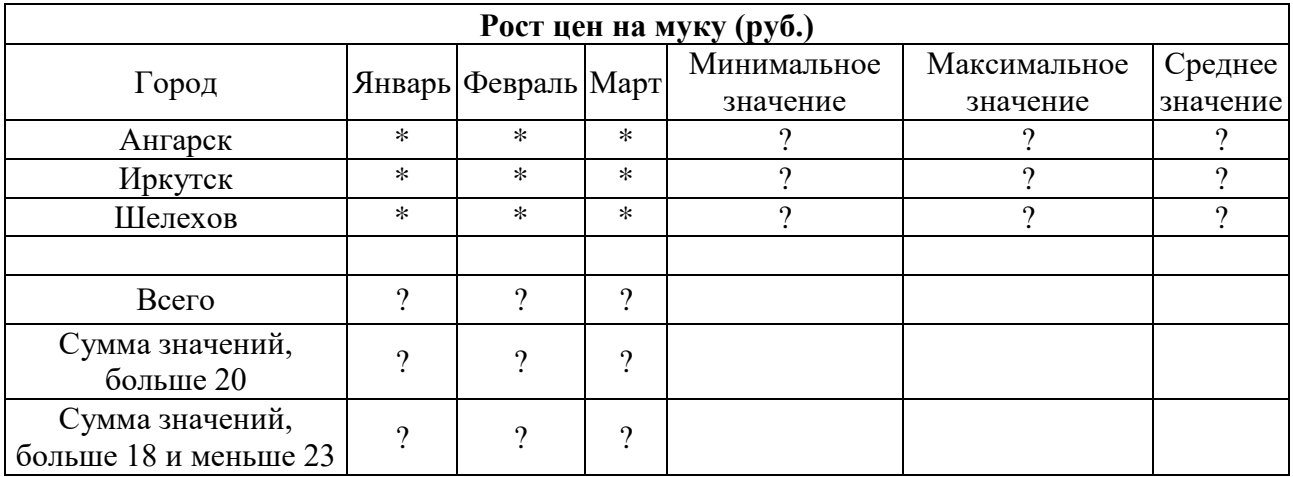

Даны два целых числа А и В. Вывести в порядке убывания все целые числа между А и В (включая числа А и В), а также количество N этих чисел.

#### 3.7 Перечень типовых практических заданий к экзамену

(для оценки навыков и (или) опыта деятельности)

Создать автоматическое оглавление для указанного текста;

Создать разные колонтитулы для разных разделов текста;

Отформатировать документ в соответствии с требованиями нормоконтроля;

Улучшить таблицу;

Создать диаграмму для указанных данных;

Создать сводную таблицу, отображающую необходимые данные.

# **4 Методические материалы, определяющие процедуру оценивания знаний, умений, навыков и (или) опыта деятельности, характеризующих этапы формирования компетенций**

В таблице приведены описания процедур проведения контрольно-оценочных мероприятий и процедур оценивания результатов обучения с помощью оценочных средств в соответствии с рабочей программой дисциплины.

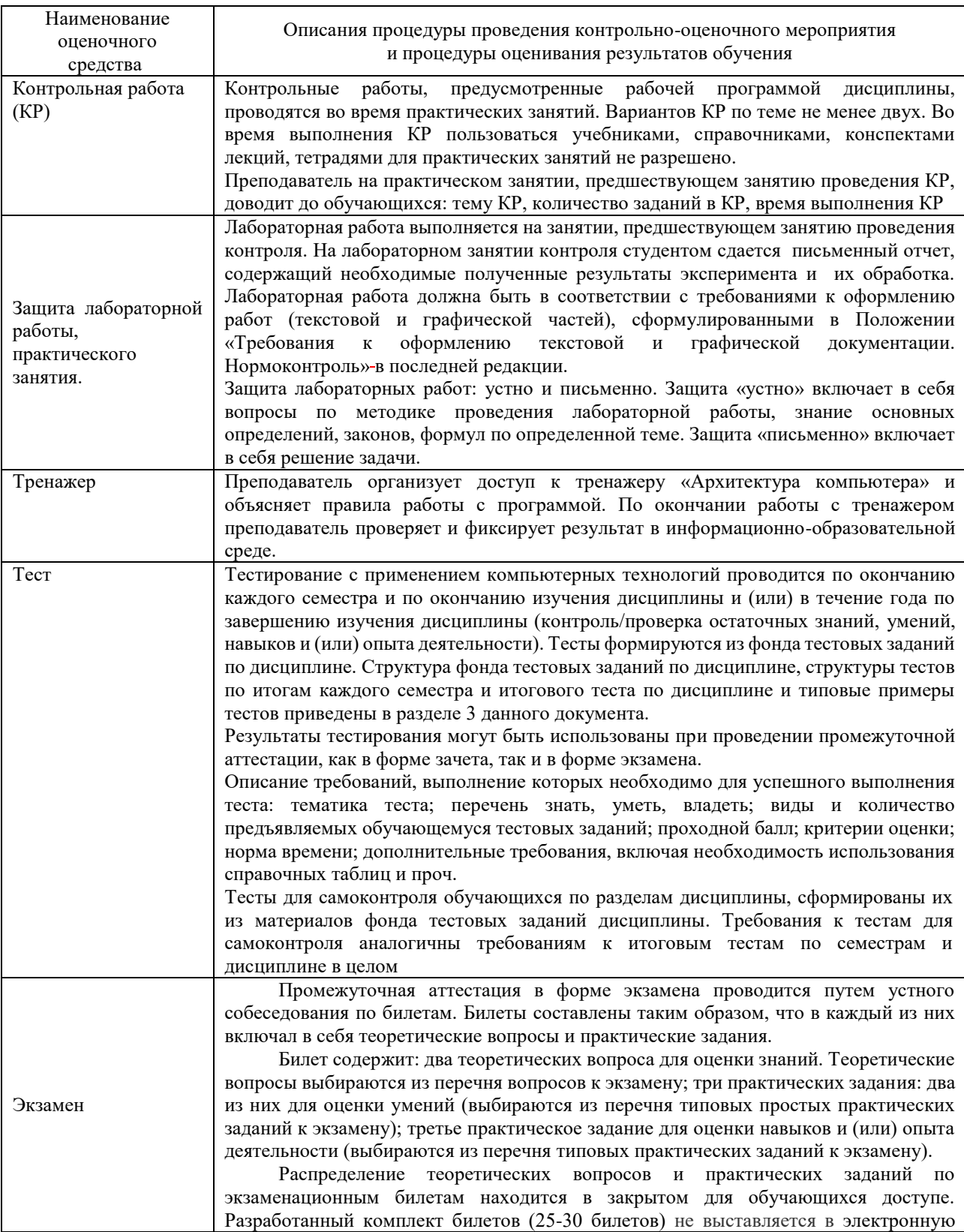

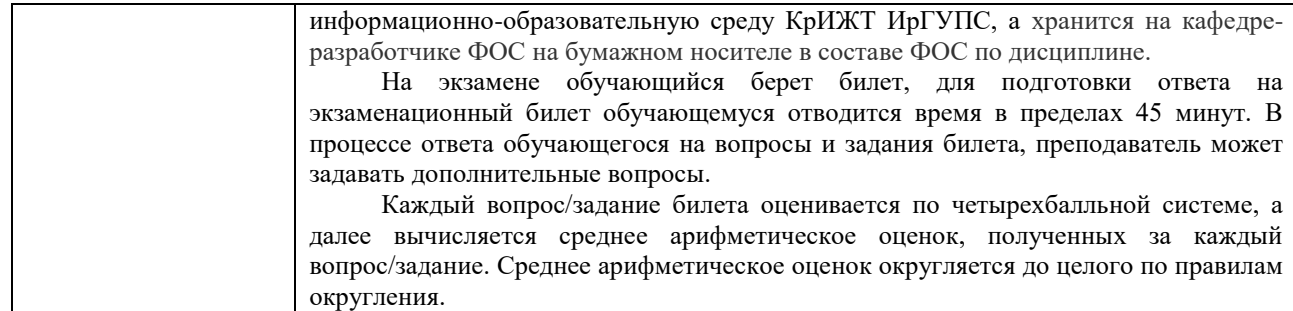

Для организации и проведения промежуточной аттестации (в форме экзамена) составляются типовые контрольные задания или иные материалы, необходимые для оценки знаний, умений, навыков и (или) опыта деятельности, характеризующих этапы формирования компетенций в процессе освоения образовательной программы:

– перечень теоретических вопросов к экзамену для оценки знаний;

– перечень типовых простых практических заданий к экзамену для оценки умений;

– перечень типовых практических заданий к экзамену для оценки навыков и (или) опыта деятельности.

Перечень теоретических вопросов и примеры типовых практических заданий разного уровня сложности к зачету/экзамену обучающиеся получают в начале семестра через электронную информационно-образовательную среду КрИЖТ ИрГУПС (личный кабинет обучающегося).

#### **Описание процедур проведения промежуточной аттестации в форме экзамена и оценивания результатов обучения**

Промежуточная аттестация в форме экзамена проводится путем устного собеседования по билетам. Билеты составлены таким образом, что в каждый из них включал в себя теоретические вопросы и практические задания.

Билет содержит: два теоретических вопроса для оценки знаний. Теоретические вопросы выбираются из перечня вопросов к экзамену; два практических задания: одно из них для оценки умений (выбираются из перечня типовых простых практических заданий к экзамену); второе практическое задание для оценки навыков и (или) опыта деятельности (выбираются из перечня типовых практических заданий к экзамену).

Распределение теоретических вопросов и практических заданий по экзаменационным билетам находится в закрытом для обучающихся доступе. Разработанный комплект билетов (30 билетов) не выставляется в электронную информационно-образовательную среду КрИЖТ ИрГУПС, а хранится на кафедре-разработчике ФОС на бумажном носителе в составе ФОС по дисциплине.

На экзамене обучающийся берет билет, для подготовки ответа на экзаменационный билет обучающемуся отводится время в пределах 50 минут. В процессе ответа обучающегося на вопросы и задания билета, преподаватель мжет задавать дополнительные вопросы.

Каждый вопрос/задание билета оценивается по пятибалльной системе, далее вычисляется среднее арифметическое значение оценок, полученных за каждый вопрос/задание. Среднее арифметическое значение оценок округляется до целого по правилам округления.

#### **Образец экзаменационного билета**

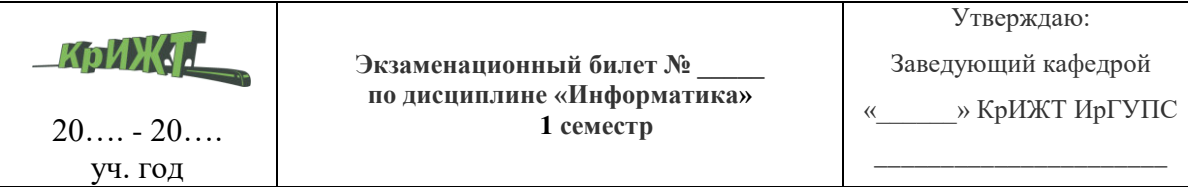

1. Определение термина "Информатика". Задачи информатики. Понятие "информация". Информационные процессы, свойства информации

2. Нормализация. 1, 2 и 3 нормальные формы. Определение, примеры.

Создать рабочую книгу Excel, в ней создать и отформатировать таблицу по образцу:

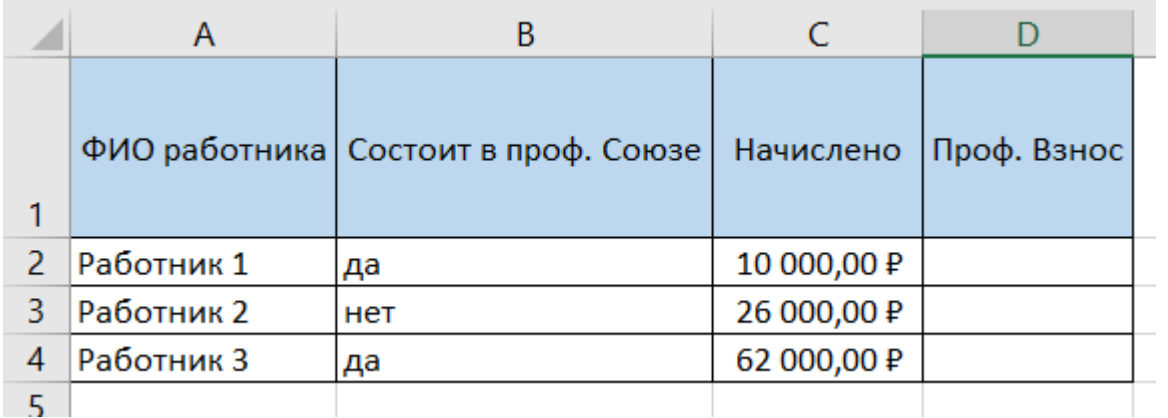

В колонке «проф. взнос» написать функцию ЕСЛИ: вычислять взнос как 2% от начислений, если работник состоит в проф. союзе, иначе прочерк.